**Přírodovědecká fakulta Univerzity Palackého v Olomouci Katedra algebry a geometrie**

# **VEKTOROVÉ GRAFICKÉ EDITORY**

Bakalářská práce

Vypracovala: Vedoucí bakalářské práce:

Rok odevzdání: 2016

Barbora Hamandelle Fencer

### **Prohlášení:**

Prohlašuji, že jsem bakalářskou práci zpracovala samostatně pod vedením doc. RNDr. Lukáše Rachůnka, Ph.D. a že jsem v seznamu literatury uvedla veškeré zdroje použité při vypracování práce.

V Olomouci dne: Podpis autora:

### **Poděkování:**

Tímto bych chtěla poděkovat panu doc. RNDr. Lukáši Rachůnkovi, Ph.D. za jeho trpělivost, ochotu, vstřícnost a cenné rady při zpracovávání této bakalářské práce.

### **Bibliografická identifikace**

Jméno a příjmení autora: Barbora Hapalová Název práce: Vektorové grafické editory Typ práce: bakalářská Pracoviště: Katedra algebry a geometrie PřF UP Vedoucí práce: doc. RNDr. Lukáš Rachůnek, Ph.D. Rok obhajoby práce: 2016 Počet stran: 52 Jazyk: český

### **Bibliographical identification**

Author's first name and surname: Barbora Hapalová Title: Vector graphic editors Type of thesis: bachelor Department: Department of Algebra and Geometry Supervisor: doc. RNDr. Lukáš Rachůnek, Ph.D. The year od presentation: 2016 Number of pages: 52 Language: czech

# Obsah

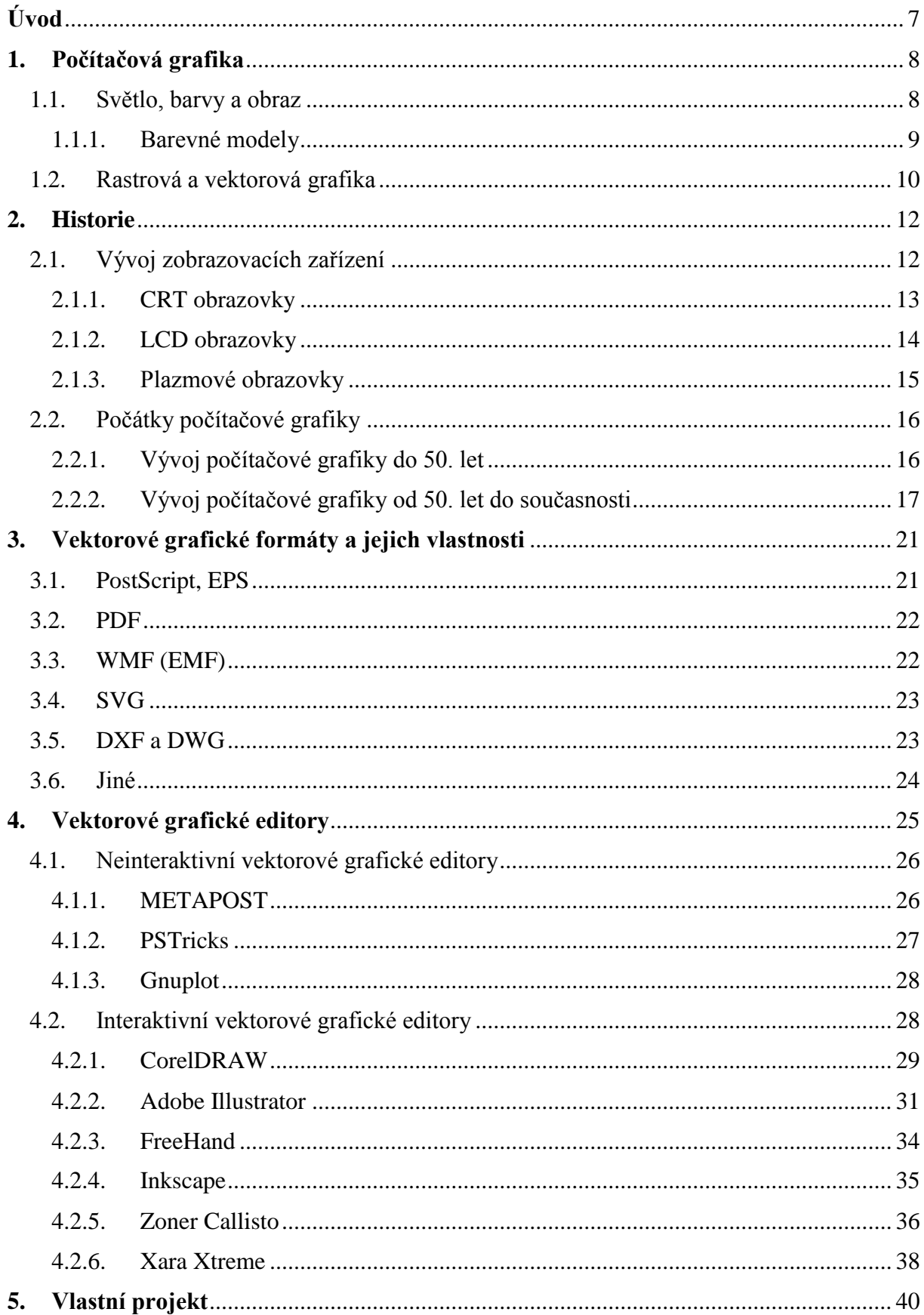

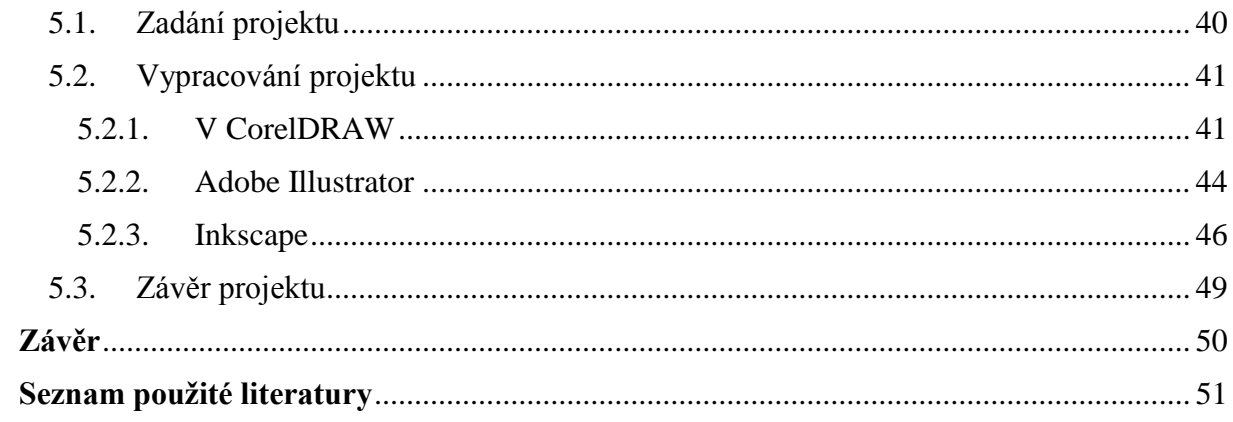

# <span id="page-6-0"></span>**Úvod**

**.** 

Již v období mladého paleolitu (přibližně 40 000 - 10 000 př. n. l.) se člověk zabýval ztvárněním a vyobrazením toho, co viděl; v jeskyních vznikaly nástěnné malby<sup>1</sup> popisující jeho život. Tedy by se dalo říct, že touha po přenosu obrazových informací je stejně stará – ne-li starší – jako lidská civilizace. Dovedla nás nejen ke vzniku umění samotného, ale byla nedílnou součástí rozvoje lidského vědění.

V současné době a vzhledem k rozvoji počítačů jedním z nejmodernějších způsobu přenosu obrazových informací je přenos za pomoci počítačové grafiky. Ta slouží nejen k úpravě informací nasnímaných z reálného světa (např. za pomoci digitálního fotoaparátu), ale také k vlastní tvorbě umělých grafických objektů, z nichž je možno dokonce vyskládat celý nový umělý a *nereálný* svět (např. v počítačových hrách).

Jedním z možných pohledů, jak dělit počítačovou grafiku, je na grafiku v rovině (2D) a v prostoru (3D). Grafickou informaci v rovině můžeme v rámci počítačové grafiky popsat dvěma způsoby – rastrovým a vektorovým.

Základem rastrové grafiky je dvourozměrná matice obrazových bodů (pixelů), která popisuje mřížku (rastr), kde každý pixel nese informaci o barvě. Využívá nedokonalosti lidského oka, které při dostatečném množství pixelů vnímá výsledný obraz jako celistvý a s barevnými přechody. Tento způsob je v dnešní době nejrozšířenější, i když vedle svých kladů (například dříve zmíněný přenos informací z digitálního fotoaparátu, což u vektorové grafiky není možné) má i značné nedostatky, jakými je závislost na počtu pixelů, barevné hloubce a na to navazující velikost výsledných dat.

Vektorová grafika na rozdíl od toho nepracuje s informacemi o jednotlivých bodech, ale s přesnými geometrickými daty, a to například s informacemi o přímkách, křivkách a polygonech, barvě jejich výplně, tloušťce ohraničujících čár apod. Díky tomu je úprava jednoduší a lze bez ztráty kvality měnit velikost výsledného obrázku, protože se plochy a křivky snadno dopočítávají. Nevýhodou je náročnější tvorba složitějších kreseb a v některých případech obtížnost až nemožnost dosáhnout reálně působícího výsledku.

3D grafika vychází z vektorové 2D grafiky, pracuje se souřadnicemi bodů, informacemi o křivkách, úsečkách a plochách, ale v prostorové (trojrozměrné) soustavě souřadnic. Do finální podoby se převádí pomocí tzv. *renderování*, kdy se vytváří finální rastrový obraz.

V této bakalářské práci se budu zabývat využitím vektorové grafiky v počítačovém kreslení a prací s vektorovými grafickými editory.

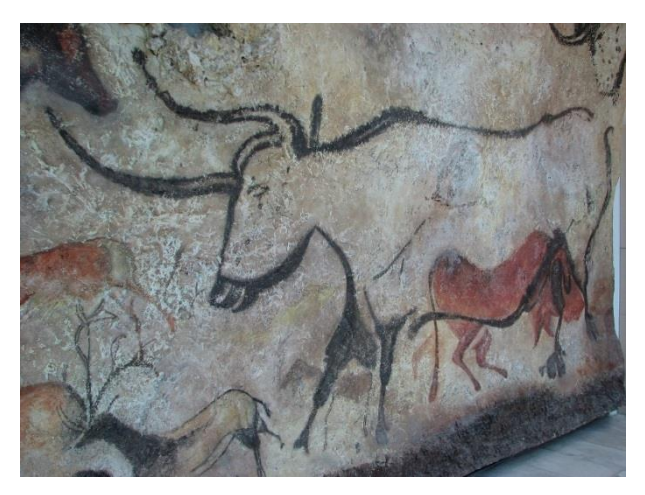

*Obrázek 1 – Jeskyně Lascaux*

<sup>1</sup> *[2016-06-16], [online], Dostupné z WWW: https://cs.wikipedia.org/wiki/Lascaux*

# <span id="page-7-0"></span>**1. Počítačová grafika**

Jak již bylo řečeno v úvodu práce, počítačová grafika je jedním z prostředků, jimiž lze reprezentovat a zároveň díky ní i uchovat obrazovou informaci. Všichni lidé žijící v moderní společnosti se s řadou jejích konkrétních využití setkávají každý den a mnoho z nich určitě má i *základní* představu o tom, jak funguje. Tato kapitola tedy slouží jako stručné shrnutí a případné doplnění této představy.

## <span id="page-7-1"></span>**1.1. Světlo, barvy a obraz**

Zrak by se dal považovat za nejdůležitějších z našich smyslů, protože 80 % všech informací vnímáme právě pomocí něho.

Mechanismus vidění funguje tak, že světelné paprsky proniknou do oka skrze rohovku a zornici – ta slouží k regulování množství světla. Čočka pak zajištuje správné zaostření, aby světlo skutečně dopadalo na sítnici. Na pozadí oka vzniká ve svislém směru převrácený obraz, který je následně přenesen prostřednictvím nervů do mozku, jenž obrazovou informaci zpracuje, díky čemuž vidíme a výsledný obraz není převrácený.

Pro člověka se viditelná část elektromagnetického spektra – tedy světelného záření – nalézá v oblasti vlnových délek přibližně 380 až 720 nm. V této oblasti vnímáme záření různé vlnové délky jako barvy; to je zprostředkováno prvním typem fotocitlivých receptorů, tzv. *čípky*, které jsou trojího druhu podle citlivosti na tři základní barvy: červenou, zelenou a modrou (užívá se anglická zkratka RGB). Druhý typem receptorů jsou *tyčinky*, které zprostředkovávají především noční vidění, protože jsou citlivější a reaguji i na malé změny osvětlení.

Naše oko registruje nejen samotnou barvu, ale i *jas* a *sytost*. Jas reprezentuje intenzitu světla, sytost udává jeho čistotu.

Obraz skutečného světa kolem nás je tedy průmět předmětů na naši sítnici, který byl zprostředkován paprsky světla a zpracován naším mozkem. Tyto paprsky vzhledem k vzdálenosti Slunce od Země můžeme považovat za navzájem rovnoběžné. Obraz v počítačové grafice je popsán matematickým modelem, ale ve výsledku znovu vidíme jakýsi průmět zobrazovaného (v tomto případně předměty nemusí v reálném světě vůbec existovat) do danými rozměry omezené plochy, jako například na fotografii nebo obrazovku počítače.

Modely v počítačové grafice lze charakterizovat spojitou funkcí, ovšem výsledný obraz je diskrétní. Pro přechod mezi funkcí spojitou a diskrétní se užívá pojem *digitalizace*, tento proces má dva na sobě nezávislé kroky – *vzorkování* a *kvantování* – probíhající současně. Jsou to ztrátové procesy. Při digitalizaci obrazu se během vzorkování obraz rozdělí na mřížku (např. 800 x 600) čtvercových pixelů, do kterých se zaznamenávají získané hodnoty (vzorky), v tomto případě barvy původního obrazu. Během kvantování se původně spojitý interval neomezeného množství barev rozdělí na konečný počet intervalů barev počítačového obrazu (např. 256 barev), a každému barevnému vzorku získanému při vzorkování se přiřadí hodnota jednoho z těchto intervalů. Což znamená, že pro obrázek s věrnými detaily bude potřeba jemné vzorkování (a méně jemné kvantování), pro obrázek s věrnými barvami naopak.

Pokud snímáme předmět pomocí digitálního zařízení, původní obraz obsahuje teoreticky nekonečné množství hodnot, což je samo o sobě pro počítačovou grafiku nedosažitelné; nakonec však bude zobrazen v hodnotách konečných: určitém množstvím pixelů a barev.

Obraz v počítačové grafice je dán svými *rozměry* a *barevnou hloubkou*; rozměry jsou udávány v pixelech v řádcích a sloupcích, barevná hloubka určuje maximální počet současně zobrazitelných barev.

Dalším používaným pojmem je *rozlišení*, což je počet obrazových bodů na jednotku délky (nejčastěji palec; přibližně 2,54 cm).

## <span id="page-8-0"></span>**1.1.1. Barevné modely**

Dvěma základními a nejpoužívanějšími barevnými prostory jsou RGB a CMY<sup>2</sup>, oběma je společné, že se dají zapsat jako vektor tří základních barev (vychází z lidského vnímání světla, viz výše), podle nichž jsou modely pojmenovány, <*1. barva*, *2. barva*, *3. barva*> , kde každá barva dosahuje hodnoty od 0 do 1, přičemž 0 je minimální zastoupení barvy a 1 je maximální; kombinací různých zastoupení těchto tří barev vzniká – téměř celé – barevné spektrum.

Častěji se v současnosti hodnoty udávají v celočíselném rozsahu 0 – 255, kde se jedná o kódování každé z barevných složek v jednom bytu. Počet barev, které tato lze reprezentovat, je  $256^3 = 16\,777\,216$ .

S výše uvedeným souvisí pojem (barevná) *hloubka pixelu*, která udává počet bitů nutných pro reprezentaci barvy. Z tabulky níže tedy vidíme, že pro černobílé kresby stačí, aby každý pixel měl pouze jeden bit (rozlišuje se mezi černou a bílou); zatímco právě barevné prostory RGB a CMY pracují s více jak 16 miliony barev, tedy s 24 nebo více bity.

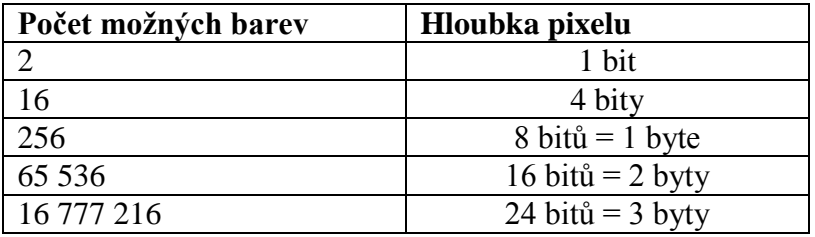

Pro RGB jsou základní červená (*Red*), zelená (*Green*) a modrá (*Blue*); tento model se chová jako světelné záření – když jsou všechny složky zastoupené maximálně, získáváme bílou barvu, když minimálně černou. Jedná se o *aditivní* skládání barev. Taková prezentace barev se používá především u zobrazování na monitorech, televizorech nebo displejích mobilních telefonů. Nicméně i tak zůstává velké množství odstínů, které tímto modelem nejde zobrazit; hlavně hraniční odstíny červené, zelené a modré.

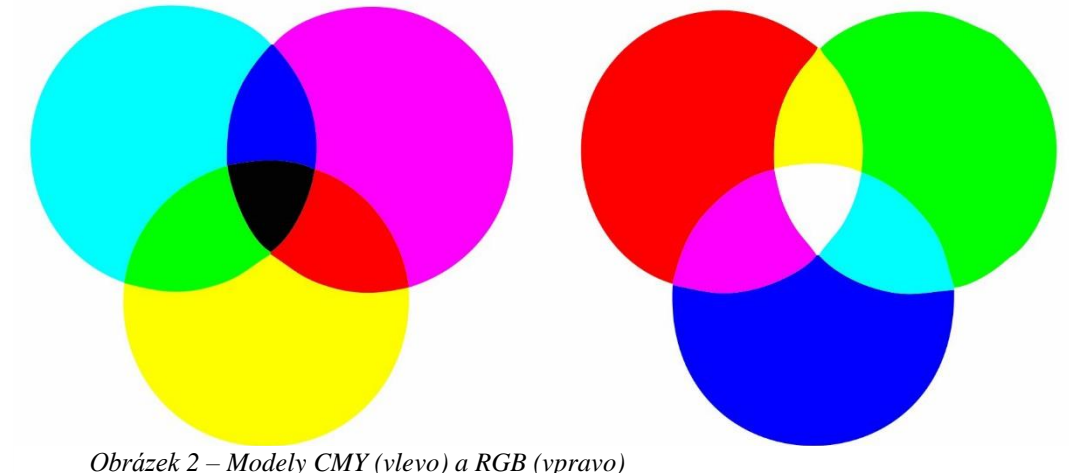

**.** 

<sup>2</sup> *[2016-06-16], [online], Dostupné z WWW: https://shopsmart.xyz/shopping-guide/rgb-colour (upraveno)*

RGBA (nebo také RGBα) je model RGB rozšířený o alfa-kanál, který nese informaci o průhlednosti.

Naopak CMY je prostor používaný především pro tisk, a proto také i starší. Základní trojicí jsou modrozelená (*Cyan*), fialová (*Magenta*) a žlutá (*Yellow*). Princip je opačný – ale pro člověka, který má nějaké zkušenosti s malbou, přirozenější –, barvy vznikají mícháním, respektive překrýváním, základních barev a čím více je barva zastoupena, tím je výsledek tmavší. Toto skládání barev je *subtraktivní*. Složením základních barev by teoreticky měla vzniknout černá, ale při tisku se dostane pouze velmi tmavě hnědá. I z ekonomických důvodů – zlevnění tisku – se proto přidává černá (*Key*) jako čtvrtá základní barva, čímž se barevný prostor CMY rozšiřuje na CMYK.

Jiným přístupem pro exaktní popis barevného spektra jsou například modely HSV a HSL, které pracují s hodnotami odstínu (*Hue*), sytosti (*Saturation*) a barvy (*Value*), případně se světlostí (*Luminance*).

Reprezentace barev – při níž vždy dochází k jisté redukci, protože není možné přenést všechny viditelné odstíny do počítačové podoby, navíc jsme limitováni datovou kapacitou – u počítačové grafiky je komplikovanější o to, že různá zobrazovací zařízení nemají jednotný standard. Kvůli tomu se zobrazují i jednotlivé základní barvy z trojice RGB (nebo CMY) jako různé jejich odstíny a tedy stejný obrázek zobrazený na dvou různých monitorech může být znatelně jinak barevný. S tím je spojená problematika samotného tisku – co vypadalo dobře na monitoru, na papíře nemusí.

V předchozím odstavci zmíněný problém se pokusila vyřešit Mezinárodní komise pro osvětlení (*Commission internationale de l'éclairage*) v roce 1931 chromatickým diagramem CIE, který definuje měření barev bez ohledu na subjektivní lidské vnímání.

# <span id="page-9-0"></span>**1.2. Rastrová a vektorová grafika**

1

Rastrová a vektorová grafika<sup>3</sup> jsou dva základní typy počítačové grafiky, jejichž principy byly stručně popsány již v úvodu.

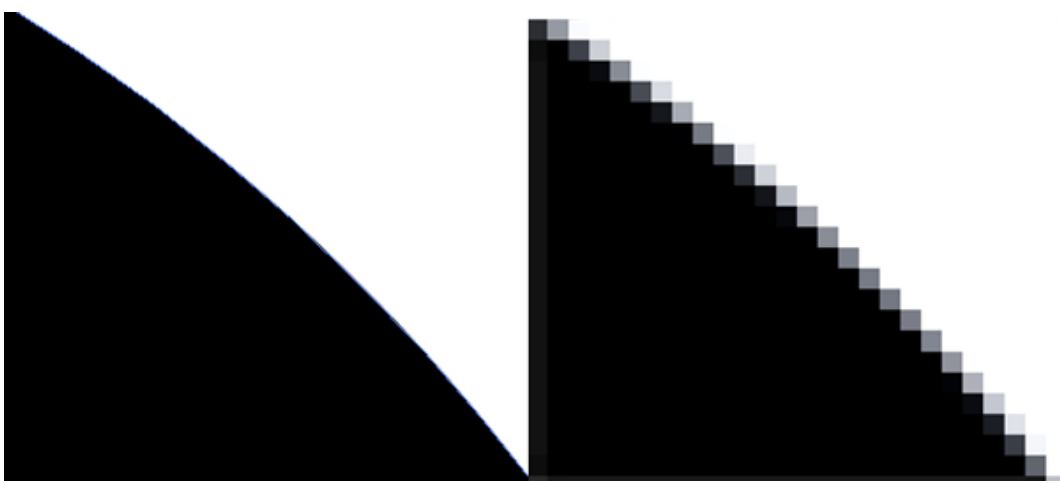

*Obrázek 3 – Rozdíl mezi vektorovým (vlevo) a rastrovým (vpravo) obrázkem při zvětšení*

Liší se od sebe způsobem zobrazování, jejich úpravami a následným výstupem – ukládají se do různých formátů a převod mezi nimi je velmi náročný až mnohdy nemožný.

<sup>3</sup> *[2016-06-16], [online], Dostupné z WWW: http://www.tutoriarts.cz/uvod-do-illustratoru-seznameni-sprogramem-vektor-vs-bitmapa-1029 (upraveno)*

I proto je důležité, aby se kdokoliv, kdo chce pracovat a vytvářet počítačovou grafiku nejprve rozmyslel, jaké jsou jeho cíle a zda zvolený typ splňuje požadavky nutné k dosažení těchto cílů.

V rastrové (taktéž *bitmapové*) grafice jsou hodnoty obrazové funkce uloženy do matice a výsledný obraz je zobrazen pomocí rastru, který je její vizuální reprezentací. Rastr (mřížka) se skládá z obrazových bodů (pixelů), které – jak dříve bylo řečeno – nesou informace o barvě, případně průhlednosti.

Výhodou je jednoduchost pořízení a snadná úprava, nevýhodou náročnost na paměť počítače, protože s rostoucími rozměry nebo barevnou hloubkou roste i velikost souboru. K tomu se váže, že pokud soubor uložený v malém formátu zvětšíme, začne být patrný jeho rastr a obraz se stává nekvalitním (viz. Obrázek 3). Nastane to v případě, že překročíme hranici, za níž se již nelze spoléhat na nedokonalost lidského oka, které by stále vnímalo obraz jako celistvý a s plynulými barevnými přechody.

V dnešní době dominuje hlavně rastrová grafika; využívá se především ve všem spojeném s fotografiemi, nebo když není nutnost obrázek příliš zvětšovat (například internetové stránky nebo uživatelské prostředí programů).

Kromě vytváření souborů obsahujících rastrovou grafiku pomocí fotoaparátů, kamer, mobilních telefonů nebo například skenerů snímáním reálného světa, může také vzniknout vytvořením v některém z grafických editorů – v dnešní době jsou kresby a malby vytvořené za pomoci například grafických tabletů velkým fenoménem – anebo také rastrováním vektorové kresby (nicméně v takovém případě ztrácí kvality vektorové grafiky).

Vektorová grafika, jejíž slabinou je mnohem náročnější vytváření a práce se složitějším obrazem (díky tomu i v některých případech nemožnost vytvořit zcela reálně působící obraz), má oproti rastrové grafice výhodu v malé velikosti souboru a možnosti výsledný obrázek libovolně zvětšovat, čímž je zajištěn její kvalitní tisk. Je to možné díky tomu, že obraz se tentokrát neskládá z jednotlivých pixelů, ale vše v ní vytvořené je popisováno užitím geometrických útvarů – body, přímkami, různými druhy křivek a polygonů apod. Využití proto nachází v typografii, ale také v tvorbě animací. Vytváří se pomocí vektorových grafických editorů.

### **1.2.1. Komprese obrazu**

K jistému zmírnění nevýhody, jakou je u souborů s rastrovou grafikou její datová náročnost, slouží komprese obrazu. Je to způsob, jakým se dá snižovat objem dat, často ale za cenu ztráty kvality. Druhy komprese jsou dva: bezztrátová a ztrátová.

Bezztrátová komprese zjednodušeně funguje na principu roztřiďování dat podle shodných vlastností, totožné skupiny se zapisují jejich příslušným násobkem a v případě, že je to potřeba, se dají obnovit původní data. Takovou kompresi využívá například formát GIF.

Ztrátové komprese využívají nedokonalosti lidského zraku, informace se redukují a jejich ztráta je nevratná. Zde je představitelem například formát JPEG.

Pro uživatele to znamená, že při ukládání má na výběr z několika možností komprese.

# <span id="page-11-0"></span>**2. Historie**

Přestože by se mohlo zdát, že počítačová grafika je obor dvou až tří posledních desítek let (kdy se dostala do povědomí většiny lidí a dnes snad úplně každý má nějakou představu, co to vlastně *počítačová grafika* je: i kdyby to mělo vycházet jen z rozboru jednotlivých slov pojmu na *počítačová –* spojená s počítačem, který má vyjma nějakého procenta starých lidí každý doma – a *grafika* – cosi spojeného s výtvarným uměním a obrazem), tak její základy a poznatky, které umožnily, abychom nyní byli schopni uvažovat jakékoliv grafické editory a počítačovou grafiku v nich tvořit, jsou mnohem starší a sahají do dávnější historie.

A tento samotný vývoj je úzce spjatý s vývojem (a používáním) různých zobrazovacích zařízení, která na jednu stranu umožňují počítačové grafice výstup, vytvářejí pomyslný most mezi daty uloženými v počítači a člověkem; na straně druhé ji brzdí (v minulosti například nebylo možné zobrazovat barevná data; dnes se zdokonaluje reprezentace trojrozměrného prostoru). Proto ani vývoj zobrazovacích zařízení nesmí být v historii vektorové grafiky opomenut.

Kromě samotného vývoje jednotlivých zobrazovacích zařízeních a jejich principů, je dobré se zaměřit i na jejich základní vlastnosti, které určují kvalitu obrazu a následné využití obrazovky; jsou to velikost uhlopříčky, doba odezvy, kontrast, jas, pozorovací úhly a obnovovací frekvence*. Doba odezvy* je čas, ve kterém je schopen bod obrazu přejít z jedné barvy na jinou a zpět (dříve se to týkalo změny z černé na bílou, ale protože k takové změně dochází v praxi málokdy, udává se změna z tmavě na světle šedou); pohybuje se v řádech jednotek milisekund. *Kontrast* je poměr svítivosti bílé a černé barvy, *jas* se naproti tomu zaměřuje jen na hodnotu svítivosti, pokud se zobrazí všechny pixely bílé. *Pozorovací úhly* popisují úhlové rozmezí ve stupních (a to nejen v horizontálním, ale i vertikálním směru), ve kterém obrazovka má kontrast udávaný výrobcem, v krajních hodnotách může kontrastní poměr klesnout až na 5:1, za touto hranicí se snižuje kvalita obrazu – slábne jas, ztrácí se kontrast nebo zcela mění (případně invertují) barvy*. Obnovovací frekvence* je rychlost, s jakou se obnovuje obraz na obrazovce nebo monitoru, udává se v jednotkách Hertz (Hz).

<span id="page-11-1"></span>Tato kapitola stručně shrnuje vývoj zobrazovacích zařízení s principy, na nichž jsou ty nejpoužívanější založeny, a počítačové grafiky.

# **2.1. Vývoj zobrazovacích zařízení**

Vývoj zobrazovacích zařízení pro výstup počítačové grafiky samozřejmě předcházelo nejprve rozvinutí jiných oborů, jakými jsou elektrotechnika, elektronika a televizní vysílání; tudíž samotný vývoj těchto zařízení přímo koresponduje s vývojem televize.

Stejně jako u počátků kinematografie by bylo nemístné nezmínit jména bratří Lumièrů a jejich vynálezu *kinematografu* (jeden z prvních strojů na promítání filmu); tak u vzniku zobrazovacích zařízení určitě na prvním místě musí stát německý fyzik Karl Ferdinand Braun (1850 – 1918), který v roce 1897 vynalezl katodový osciloskop, což dalo vzniknout CRT obrazovkám (z anglického *Cathode Ray Tube*). Principu katodové trubice bylo později využito nejen u osciloskopů, ale i obrazovek televizorů a samozřejmě monitorů k počítačům, než CRT na počátku 21. prvního století téměř vytlačily LCD a plazmové obrazovky.

V dnešní době vývoj směřuje k odstranění dříve nastíněného problému s prezentací třírozměrného prostoru, tedy k vývoji 3D displeje.

## <span id="page-12-0"></span>**2.1.1. CRT obrazovky**

Na vynález katodové trubice navázali další vědci, především v roce 1925 John Logie Baird (1888-1946) se svým prvním elektro-mechanickým televizorem (a v roce 1928 představil i první barevnou elektro-mechanickou televizi), o dva roky později Philo Taylor Farnsworth (1906-1971) s elektronickým televizním systémem, díky čemuž se CRT displeje začaly šířit světem.

Jako první displeje se používaly hlavně osciloskopy, později vektorové displeje. U těchto typů spočíval princip ve vykreslování průběhu funkce či úseček přímo elektronovým svazkem (drátový obraz). Na rozdíl od pozdějšího způsobu zobrazování, kdy se obraz rozdělí na jednotlivé řádky, které se celé postupně vykreslují jeden po druhém. Největší rozmach vektorových displejů byl mezi roky 1960-1970, v osmdesátých letech je většinou nahradila již vyspělejší technologie rastrových displejů.

### **Princip funkce barevné CRT obrazovky**

Barevné CRT obrazovky fungují na principu trojice katod (barevný model RGB – červená, zelená, modrá, jejichž kombinací vzniká celá barevná škála) emitujících svazky elektronů. Množství emitovaných elektronů je určeno filtrem, který tak řídí intenzitu; následně jsou paprsky zaostřovány pomocí elektromagnetických cívek, aby se překřížily na přesně daném místě masky obrazovky (zabraňují tak rozostření vysílaného svazku), ta propustí zaostřenou část svazku na stínítko. Na jeho vnitřní části je luminofor (nejčastěji sloučeniny přechodných kovů a vzácných zemin), která převádí energii dopadajícího elektronu na světlo, díky čemuž se rozsvítí bod (pixel). Celkový obraz vzniká tak, že proud elektronů přejíždí řádku po řádce.

Tento vzniklý rastr je totožný s *rozlišením* obrazovky, tedy s počtem pixelů, které mohou být zobrazeny na obrazovce (udává se jako počet sloupců na počet řádků; například 1024 x 768). Dále je důležité věnovat pozornost *obnovovací frekvenci*, která udává, s jakou rychlostí dokáže paprsek rozsvítit celou obrazovku, protože při menších frekvencích (50-75 Hz) se více namáhá lidské oko.

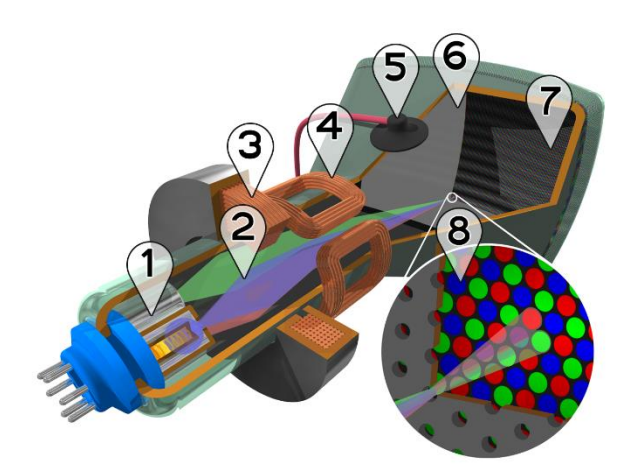

## **Schéma CRT obrazovky<sup>4</sup>**

- 1. Elektronové dělo (emitor)
- 2. Svazky elektronů
- 3. Zaostřovací cívky
- 4. Vychylovací cívky
- 5. Připojení anody
- 6. Maska
- 7. Luminoforová vrstva
- 8. Detail luminoforové vrstvy

### **Výhody a nevýhody**

**.** 

Vlastností již spíše pouze televizních obrazovek je dlouhá *perzistence*. Což je doba, po kterou trvá svícení bodu od chvíle, kdy je rozsvícen proudem elektronů. Velice dobře je tento jev pozorovatelný u starších TV, kde i po vypnutí obrazovce chvíli trvá, než zcela zhasne.

<sup>4</sup> *[2016-06-16], [online], Dostupné z WWW: https://en.wikipedia.org/wiki/Cathode\_ray\_tube*

Slabinou CRT obrazovek je jejich rozměrnost, váha a vyšší energetická spotřeba. Výhodou je věrné a velice příjemné podání barev, vysoký kontrastní poměr, velký pozorovací úhel a nastavitelné rozlišení.

### <span id="page-13-0"></span>**2.1.2. LCD obrazovky**

Technologie LCD obrazovek (z anglického *Liquid crystal display*) je založena na výzkumu tekutých krystalů, kterým se zabýval již v roce 1904 německý fyzik Otto Lehmann (1855-1922), tedy je téměř tak stará jako katodová trubice.

V roce 1960 George Grey a jeho tým objevili tekutý krystal kyanobifenyl, který byl vhodný pro využití v LCD. O tři roky později Richard Williams si všiml optických vlastností tekutých krystalů, což dalo podklad dalšímu výzkumu, který vedl k vytvoření prvního experimentálního LCD displeje v roce 1968 společností RCA (George Heilmeier). Nejprve se tyto displeje používaly převážně v malých zařízeních (kalkulačky), až později s rozvojem notebooků se začaly používat více.

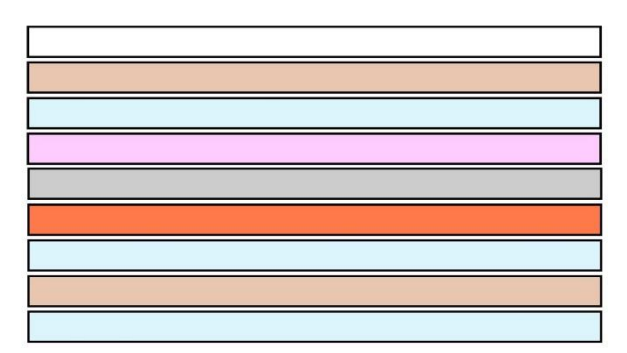

### **Schéma LCD obrazovky<sup>5</sup>**

- 1. Podsvícení
- 2. Vertikální polarizační filtr
- 3. Základní skleněná deska
- 4. Elektrody subpixelů
- 5. Vrstva tekutých krystalů
- 6. Barevný RGB filtr
- 7. Přední skleněný filtr
- 8. Horizontální polarizační filtr
- 9. Přední kryt

*Obrázek 5 – schéma LCD obrazovky*

1

### **Princip funkce barevné LCD obrazovky**

Dříve studené CCFL katody – jejich nevýhodou byla krátká životnost, vyšší energetická náročnost a omezená regulovatelnost intenzity podsvícení –, dnes pásy LED diod zajišťují na zadní straně monitoru zdroj světla (podsvícení), které je následně díky rozptylovací vrstvě rovnoměrně rozvedeno do celé plochy monitoru.

Obraz se skládá z jednotlivých zobrazovacích bodů (pixelů), přes každý takový bod světlo nejprve putuje na první (vertikální) polarizační filtr, který propustí jen vertikálním směrem orientované světlené vlny. Dále na vrstvu tekutých krystalů, která pod vlivem střídavého proudu – aby se předešlo k poškození displeje tím, že by elektrické pole potřebné pro srovnání molekul úplně změnilo jeho pozici – mění svou molekulární strukturu a intenzitu světla. Následuje barevný RGB filtr a druhý (horizontální) polarizační filtr. Protože jsou osy polarizace na sebe kolmé, bez tekutých krystalů by světlo, které projde prvním filtrem, bylo zastaveno druhým; stočením krystalů se ovlivňuje množství procházejícího světla (svítivost).

Tímto principem – díky regulaci tekutých krystalů – vzniká výsledný jas barevných odstínů. Pokud prochází všechno světlo, výsledná barva je bílá, pokud je všechno pohlceno filtry, černá. Protože se každý pixel skládá ze tří sub-pixelů (pro RGB), dokáže zobrazit až

<sup>5</sup> *[2016-06-16], [online], Dostupné z WWW: http://www.digitalnidomacnost.cz/jak-pracuje-lcd-televize*  (upraveno)

miliony barev. Rozteč sub-pixelů určuje minimální možné (nativní) rozlišení při dané úhlopříčce.

### **Výhody a nevýhody**

Nespornou výhodou LCD displejů a důvodem, proč jsou využívány v noteboocích, jsou jejich vlastnosti: LCD displeje jsou lehké, tenké, ploché a energeticky úspornější, což umožňuje napájení pomocí baterie. Další je jejich šetrnost k lidskému zraku.

Nevýhodou je, že se mohou objevit už od výroby vadné body. Nicméně již závažnějším nedostatkem hlavně u starších obrazovek je malý pozorovací úhel, pomalejší doba odezvy, bledší barvy a kvůli podsvícení i špatný kontrast (díky problému se zobrazením černé).

## <span id="page-14-0"></span>**2.1.3. Plazmové obrazovky**

Historie plazové televize začíná již v roce 1936, v němž maďarský fyzik Kálmán Tihanyi (1897-1947) popsal její princip. Nicméně první využila tohoto principu společnost IBM (International Business Machines Corporation), která v roce 1983 přišla s oranžovým monochromatickým displejem. Nakonec po letech postupného vývoje a zdokonalování se plazmová televize dostala na trh až v roce 1996 díky firmě Fujitsu, která vyvinula technologii ADS (Address-Display Separated).

Plazmové obrazovky nahradily CRT obrazovky hlavně díky možnosti vytvořit tenkou obrazovku s velkou uhlopříčkou, protože u CRT velmi neprakticky roste s velikostí uhlopříčky i nutná hloubka obrazovky.

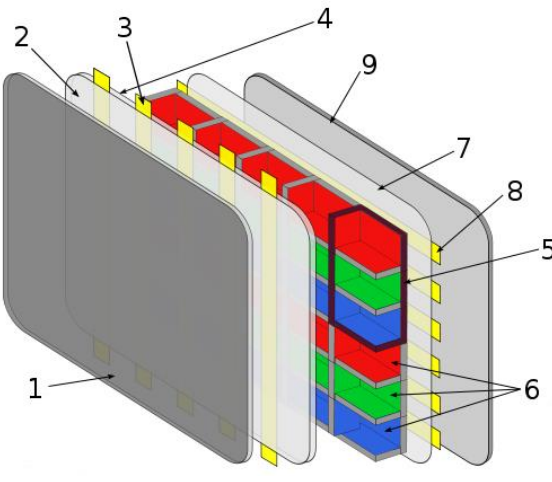

*Obrázek 6 – Schéma plazmové obrazovky*

### **Princip plazmové obrazovky**

### **Schéma plazmové obrazovky<sup>6</sup>**

- 1. Přední skleněná vrstva
- 2. Vrstva dielektrika
- 3. Displejové elektrody
- 4. Povlak z oxidu magnesia
- 5. Pixel
- 6. Fosforové krytí v plazmových buňkách
- 7. Vrstva dielektrika
- 8. Adresovací elektrody
- 9. Zádní skleněná vrstva

Podle názvu je princip tohoto druhu obrazovky založený na plazmě, což je ionizovaný plyn a často je považován za čtvrté skupenství pro své unikátní vlastnosti.

Směs vzácných plynů se ionizuje po výboji, který byl indukován napětím, a vytvoří se tak plazma. V tomto stavu díky získané kinetické energii se začnou částice srážet a po návratu do svého orbitalu uvolňují ultrafialové záření, které je mimo viditelné spektrum; tím jsou excitovány atomy vrstvy luminoforu, které – podobně jako u CRT – produkují viditelné světlo.

**<sup>.</sup>** 6 *[2016-06-16], [online], Dostupné z WWW: https://cs.wikipedia.org/wiki/Plazmov%C3%A1\_obrazovka (upraveno)*

Každý pixel má tři různě barevné luminofory, které jsou ovládány každý zvlášť, a ve výsledku tvoří barvu, znovu je použito modelu RGB. Dosahuje se toho tak, že každý snímek je rozdělen na několik podsnímků, pixely se přednabijí a během fáze, ve které se mají zobrazit, je napětí aplikováno na celý displej, ovšem rozsvítí se jen ty dříve přednabité.

#### **Výhody a nevýhody**

V jistém ohledu výhodou i nevýhodou plazmových obrazovek je velikost jejich uhlopříčky – na jednu stranu nejmenší možná uhlopříčka je přibližně 80 cm, což společně kvůli velké rozteči bodů znemožňuje používat plazmové obrazovky jako monitory počítačů, protože je nutné obrazovku sledovat z větší dálky; na druhou stranu výborně slouží pro prezentační účely. Největší velikost úhlopříčky dosahuje až téměř čtyř metrů. Největší pozorovací úhel, jakého je možné dosáhnout, je 178°.

Nevýhodou pak je určitě manipulace, protože se může poškodit silnějším otřesem, s čímž je spojena nákladnější doprava. Nebo také rozsáhlá skleněná plocha snižující viditelnost. A dříve u starších verzí se objevovalo "vypalování loga" – jedná se o poškození obrazu, při kterém dlouho zobrazovaný statický objekt zůstává patrný, i když již z obrazu zmizí (například logo televizní stanice).

Oproti CRT mají problémy s kontrastem, také se schopností zobrazovat stupně šedi a plynulé přechody; ale na rozdíl od LCD nemají problém se zobrazováním černé barvy díky absenci jakéhokoliv vnitřního světlovodiče.

# <span id="page-15-0"></span>**2.2. Počátky počítačové grafiky**

Historie vývoje počítačové grafiky by mohla sahat, jak bylo psáno v úvodu práce, až do pravěku a doby, kdy lidé poprvé začali tvořit nástěnné malby, protože touha zvěčnit, co vidíme, nebo nějak ztvárnit představy, co jsme si vytvořili, je i jednou ze základních motivací pro vznik počítačové grafiky.

Ale přestože v moderní počítačové grafice – hlavně té vektorové – se používají antické základy matematiky, které byly dále v historii civilizace rozvíjeny jejími učenci; tak samotný vývoj přímo počítačové grafiky propukl až po Druhé světové válce ve Spojených státech amerických.

Ze začátku byl motivován americkou armádou, která přinášela poptávku po nových a lepších displejích, které by byly schopny zpracovat informace a podpořit vývoj technologií jako radar nebo jiné pokročilé letecké a raketové techniky. Později se zjistilo, že nový obor může mít využití nejen v oblasti vojenství, ale i všeobecně v jiných vědních odvětvích a nakonec i v zábavním průmyslu.

<span id="page-15-1"></span>O počítačovou grafiku začal jevit zájem celý svět, až se s příchodem 21. století stala jedním z dominantních oborů a její vývoj se velmi zrychlil.

### **2.2.1. Vývoj počítačové grafiky do 50. let**

Prapočátky počítačové grafiky (a to především té vektorové vycházející z analytické geometrie) jsou datovány do doby, kdy se ještě ani neuvažovalo, že by kdy počítače mohly s grafikou pracovat. Jedná se o poznatky především z matematiky a geometrie. Dovolím si uvést jen ty – podle mého názoru – nejdůležitější historické osobnosti a jejich díla, které připravily cestu pro nástup fenoménu počítačové grafiky:

- $\bullet$  Řecký matematik a geometr Eukleidés (asi 325 př. n. l. asi 260 př. n. l) ve svém díle Základy (*Stoicheia*) položil základy elementární geometrie založené na axiomech a definicích. Shrnuje práci mnoha dřívějších myslitelů a jako zdaleka nejúspěšnější matematická kniha všech dob se používala více než 2000 let.
- Italský architekt Filippo Brunelleschi (1377 1446), který jako průkopník renesančního stylu se ve svém celoživotním díle zabýval perspektivou.
- Francouzští matematikové René Descartes (1596-1650) a Pierre de Fermat (1601- 1665), kteří se věnovali rozvoji analytické geometrie – tedy aplikací algebraických metod do geometrie, číselného zkoumání geometrických objektů (i v prostoru) a s tím souvisícím zavedením kartézského systému souřadnic.
- Německý matematik Gottfried Wilhelm von Leibniz (1646-1716) a anglický fyzik sir Issac Newton (1643-1728) dělící se o zásluhy na objevu integrálního počtu.
- A nakonec James Joseph Sylvester (1814-1897), který vymyslel maticový zápis, jehož se využívá při transformacích ve trojrozměrném prostoru.

Přesto o skutečné počítačové grafice – jak je patrné z názvu – můžeme mluvit až se vznikem počítačů s výstupem na obrazovku.

# <span id="page-16-0"></span>**2.2.2. Vývoj počítačové grafiky od 50. let do současnosti**

Ještě předtím, než bylo vůbec poprvé použito slovní spojení "počítačová grafika", na počátku 50. let 20. století americký matematik Benjamin Laposky vytvořil za pomoci osciloskopu první elektronické obrázky – zaznamenal tehdy výchylku paprsku elektronů na film.

Rozšíření vektorových obrazovek společně s použitím světelného pera jako vstupního zařízení pro počítače umožnilo, aby Douglas Ross, který se později stal průkopníkem počítačem podporovaného projektování (CAD - *Computeraided Design*), napsal program, který zaznamenával pohyby jeho prstu do vektorů. Objevila se také první grafická interaktivní počítačová hra – *Tennis for Two*<sup>7</sup> – vytvořená pro osciloskopy Williamem Higinbothamem.

**.** 

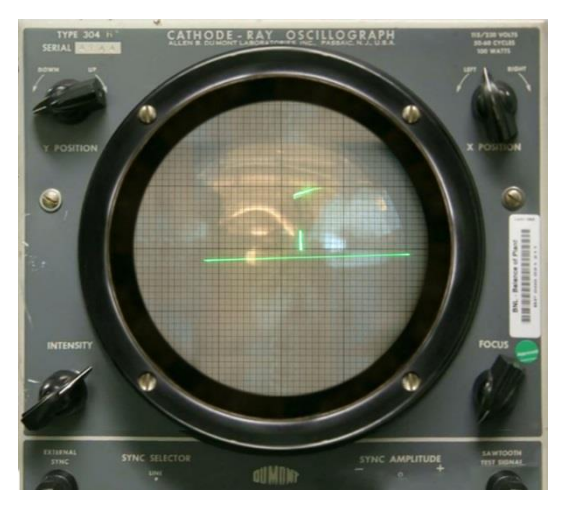

*Obrázek 7 – Tennis for two*

Nicméně samotné slovní spojení "počítačová grafika" začal používat až počátkem 60. let William Fetter. Tento americký designer firmy Boeing později v roce 1964 k samotnému oboru přispěl vytvořením první animace lidské postavy nazvané *The First Man* (nebo také *Boeing man*), což je pilot nakreslený jako součást studie kokpitu.

<sup>7</sup> *[2016-06-16], [online], Dostupné z WWW: https://en.wikipedia.org/wiki/Tennis\_for\_Two*

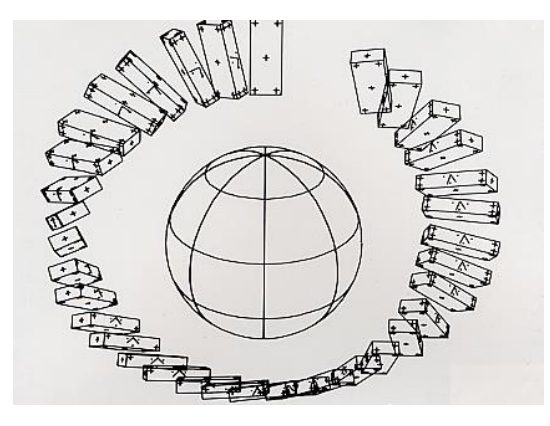

*Obrázek 8 – Two-Gyro Gravity-Gradient Attitude Control System*

Začátek šedesátých let je také doba, kdy Pierre Bézier, francouzský konstruktér firmy Renault, přišel s modelem *Bézierovy křivky*. Původně mu měla sloužit k zjednodušení výroby karosérií automobilů za použití počítače, nicméně se tato křivka dodnes hojně používá ve vektorové grafice a v počítačovém projektování.

V roce 1961 přichází Steve Russell s druhou grafickou počítačovou hrou – *Spacewar* – koncipovanou pro tehdy běžné vektorové displeje, která se stala známější a úspěšnější než její dříve zmiňovaný předchůdce. Taktéž na počátku šedesátých let vzniká první počítačem animovaný film *Two-Gyro Gravity-Gradient Attitude Control* 

*System<sup>8</sup>* díky svému tvůrci Edwardu Zajakovi, tento film byl simulací družice obíhající zemi. Následují další filmy – například film o Newtonových pohybových zákonech: *The Force, Mass and Motion*; nebo třeba *Flow of a Viscous Fluid and Propagation of Shock Waves in a Solid Form*. Jak je patrné podle názvů, počítačová grafika se používala především jako doplnění vědeckých výzkumů.

V roce 1963 Ivan Sutherland přichází s programem *Sketchpad*<sup>9</sup> , který byl revolučním počítačovým programem pro interakci člověkpočítač, jehož principů se do jisté míry používá dodnes v CAD programech i celkově v počítačové grafice. Dokázal tím, že se dá počítačová grafika využívat jak pro technické, tak pro umělecké vyjádření.

V druhé polovině 60. let vznikl prototyp herní konzole později známé jako *Odyssey*, v tomto případě byla poprvé využita počítačová grafika pro domácí video hru.

1

Na konci 60. let se udály dva důležité

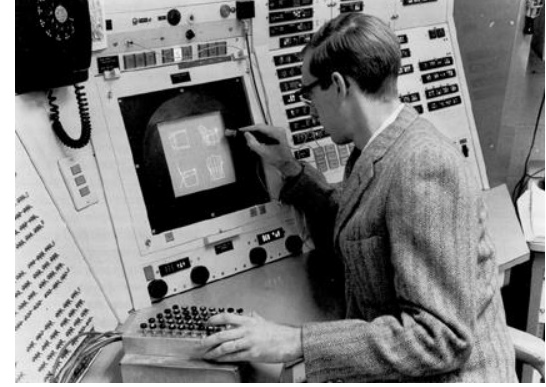

*Obrázek 9 – Sutherlandův Sketchpad*

objevy: prvním je – podle svého tvůrce pojmenovaný – *Bresenhamův algoritmus*, který slouží k rastrizaci úsečky; druhý pak vynález *ray-tracingu*, což je dodnes používaný výpočetně náročný způsob, kterým se renderuje osvětlení (lom světla, průsvitnost, průhlednost, odrazy a odlesky) v trojrozměrných scénách.

Sedmdesátá léta pokračují ve vynalézání důležitých grafických principů. Přináší *Gouraudovo* a *Phongovo stínování* – nazvané podle svých autorů Henriho Gourauda a Bui Tuong Phonga, v té době pracující na Utažské univerzitě –; první stínování spočívá ve vytvoření iluze zaoblenosti a hladkých přechodů, to druhé slouží pro tvorbu lesklých povrchů ve 3D grafice. Dále pak Edwin Catmuff přichází s texturováním a James Blinn se věnuje simulacím nerovností povrchů.

<sup>8</sup> *[2016-06-16], [online], Dostupné z WWW: http://mysite.pratt.edu/~llaurola/cg550/cg.htm*

*<sup>9</sup> [2016-06-16], [online], Dostupné z WWW: http://mysite.pratt.edu/~llaurola/cg550/cg.htm*

Možnost používat dvojrozměrnou grafiku v reálném čase dala také prostor, aby se začal rodit herní průmysl. V roce 1972 přišla firma Atari s úspěšnou a oblíbenou hrou *Pong<sup>10</sup>*. Což motivovalo další tvůrce, aby se hry dále zdokonalovaly nejen v grafice, ale i v ovládání, čímž si postupně začaly získávat stále větší oblibu u spotřebitelů.

Ale nebyl to jen herní průmysl, který se začal rozvíjet, díky Georgeovi Lucasovi a jeho nejznámější filmové sérii *Hvězdné války* (díky níž se staly populární sci-fi filmy), začali filmový tvůrci jevit zájem o vizuální efekty ve filmech. Do

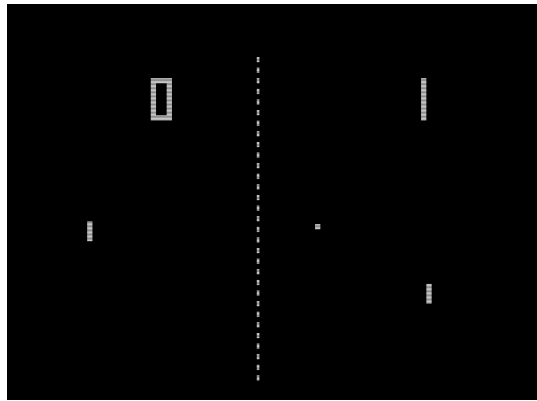

*Obrázek 10 – Hra Pong*

této dekády také patří založení studia nyní známého jako Pixar, dodnes populárního pro své animované filmy, které později v 80. letech vyrábělo jedny z prvních zcela počítačem animovaných krátkých filmů.

Osmdesátá léta přinášejí přechod z v té době již ve většině oblastí zastaralých vektorových obrazovek na rastrové, díky čemuž se obor počítačové grafiky mohl rozšířit a začal se o něj zajímat celý svět.

K vynálezům patří *morphing* Toma Brighmana, což je metoda plynulého přechodu z jednoho rastrového obrázku na druhý.

Do 80. let patří založení firmy Adobe Systems Johnem Warnockem a Charlesem Geschkem, která v roce 1985 přišla s programovacím jazykem PostScript, nyní se zaměřuje na programy pro publikování a počítačovou grafiku A objevuje se také první verze vektorového grafického editoru CorelDRAW (viz. kapitola 4.2.1).

Osmdesátá léta jsou brána jako "zlatá éra" video her, které se plně rozvíjí a dostávají do povědomí veřejnosti. V téhle době je kromě jiných začínají produkovat i dodnes známé japonské firmy jako například Nintendo nebo Sega.

Už od 80. let se vývoj počítačové grafiky velmi zrychluje. Devadesátá léta přinášejí nové grafické programy, například první verzi Adobe Photoshop (určený pro systém Mac OS) nebo Cinema 4D (původně pod jménem FastRay).

Díky vývoji grafických karet a celkově hardwaru počítačů bylo umožněno, aby se i pro uživatele počítačů v domácnostech stalo dostupné příslušné vybavení, aby se mohli věnovat dvojrozměrné a třírozměrné grafice; už nebylo potřeba drahých pracovních stanic pro grafické výpočty, ale nově stačil jen dostatečně výkonný stolní počítač. A jak už bylo dříve zmíněno, hraní her se stalo ještě populárnějším, protože i v domácnostech bylo možné přejít na používání trojrozměrné grafiky v reálném čase. Přicházejí známé počítačové hry jako *Doom* nebo *Quake<sup>11</sup>*, případně hry pro konzole jako *The Legend of Zelda: Ocarina of Time* nebo *Tekken*.

1

<sup>10</sup> *[2016-06-16], [online], Dostupné z WWW: https://en.wikipedia.org/wiki/Pong*

<sup>11</sup>*[2016-06-16], [online], Dostupné z WWW: https://www.youtube.com/watch?v=QfVYlNCoZlI*

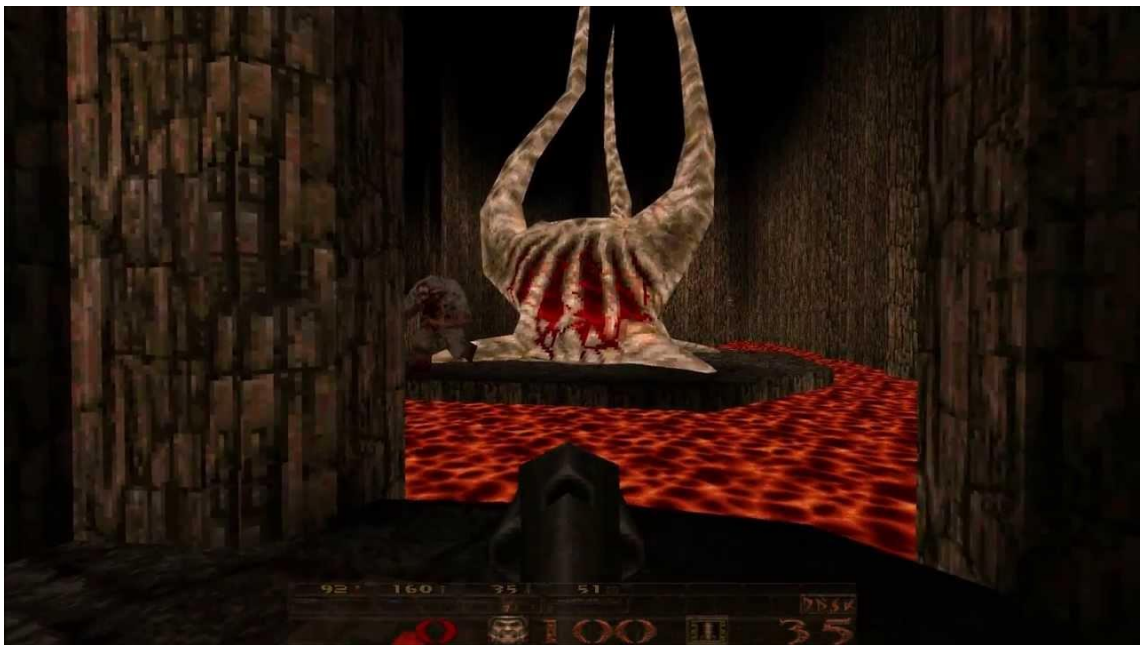

*Obrázek 11 – Záběr z hry Quake*

S nástupem 21. století se rozšiřují počítače do domácnosti a díky poptávce po pohodlném ovládání a příjemném uživatelském prostředí se počítačová grafika stává jedním z dominantních oborů. Vývoj počítačové grafiky se tím velmi zrychlil, stále více se přibližuje realistickému zobrazení světa, ať v počítačových hrách nebo ve filmech. Nicméně se kromě spotřební sféry používá stále ve vědecké sféře – vizualizace se využívá v mnoha oborech a odvětvích jako například medicína, nanotechnologie, inženýrství, atd.

# <span id="page-20-0"></span>**3. Vektorové grafické formáty a jejich vlastnosti**

Na rozdíl od grafických formátů rastrové grafiky, kde se obraz – přesněji grafická informace – rozpadá do množiny jednotlivých pixelů různých vlastností uspořádané v rastrové mřížce; v případě vektorové grafiky – která jednotlivé objekty popisuje pomocí analytické geometrie jako množinu geometrických útvarů – je skupina formátů různorodější.

Vektorové grafické formáty se dělí do různých typů podle toho, jaké je možné použít ony základní útvary (jinak také *entity*), pro jaké účely slouží nebo jak hluboce jsou programovatelné. Těmi nejjednoduššími entitami jsou pouze úsečky. Složitější formáty již využívají oblouky, křivky nebo text. U těch nejsložitějších je zavedeno i hierarchické členění.

Mimo čistě vektorových grafických formátů existují i takzvané *metaformáty*, které umožňují vedle popisu vektorový dat i popis rastrových, jsou důležité při přenosu dat a je u nich i možnost přímé programové změny. Například PostScript nebo PDF.

Není ani výjimkou, že některé vektorové formáty slouží i k popisu trojrozměrných objektů a scén. Takové formáty se používají v aplikacích typu CAD a CAM nebo ve virtuální realitě.

<span id="page-20-1"></span>V jednotlivých podkapitolách je uveden pouze výběr z celé této řady formátů.

# **3.1. PostScript, EPS**

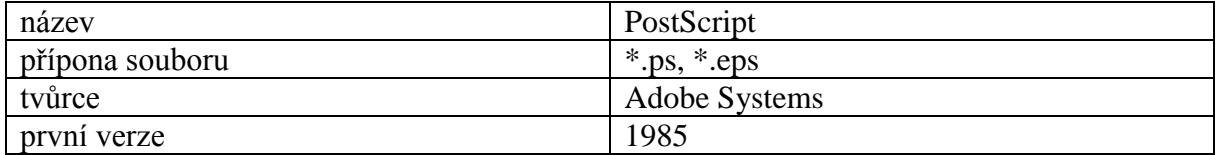

PostScript je primárně určen ke grafickému popisu dokumentů určených k tisku postscriptovou tiskárnou. Je nezávislý na zařízení, které bude dokument tisknout, a pro dražší tiskárny se stal jakýmsi standardem. Nicméně může sloužit i k zobrazení na obrazovce počítače ve vhodném prohlížeči (např. GhostView). Je možné ho využít i k ukládání obrázků. Pro rastrové, vektorové a kombinované obrázky – protože PostScript je dříve zmíněný metaformát – se používá novější EPS (*Encapsulated PostScript*). EPS na rozdíl od PostScriptu obsahuje pouze obdélník ohraničující obrázek, nikoliv i formát listu papíru. Je proto podporován grafickými editory a programy na sazbu textu.

Princip spočívá zjednodušeně v množině matematických příkazů, které určují, jak má stránka vypadat. Používá se souřadnicový systém daný souřadnicemi x a y, který je nezávislý na zobrazovacím prostoru zařízení a všechny objekty jsou podle něj definovány. Oblast prostoru se zadává v tiskových bodech. Grafické informace se tedy zapisují kódem s využitím proměnných, možností definic nových slov apod. Na rozdíl ovšem od níže popsaného SVG jeho zápis může být místy problematický pro ruční editaci souboru; přestože popis tiskové stránky může být v PostScriptu napsán čitelně, aplikace generující PostScript – například TeX nebo Word, s výjimkou programů typu CAD – produkují pro člověka nečitelný kód.

Soubor se skládá ze dvou částí: *prologu* a *scriptu*. V první části se nalézají informace pro tisk, o záhlaví a definice; v druhé popis úlohy.

Zároveň ale je na tomto formátu založeno mnoho dalších aplikací, především tiskových programů, které provádějí konverzi souboru na rastrovou grafiku. A v neposlední řadě je to formát důležitý pro dlouhodobou úschovu dokumentů, který zaručuje, že v něm uložené se bude dát vytisknout i v budoucnosti.

Nevýhodou je, že PostScript nepodporuje například průhlednost, a při exportu jsou proto objekty převáděny na rastr, čímž se znemožňují některé jejich úpravy.

<span id="page-21-0"></span>V dnešní době je PostScript – případně EPS – částečně nahrazen PDF.

## **3.2. PDF**

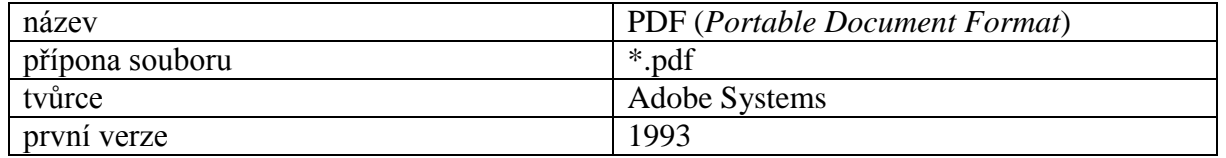

O PDF (*Portable Document Format*) nejvíce řekne již samotný název, tedy v překladu "přenosný formát dokumentů", dokumenty se ukládají nezávisle na softwaru i hardwaru, čímž je dáno, že jsme schopni přenést dokumenty z jednoho zařízení na druhé a na všech těchto zařízeních se zobrazí stejně.

Je založený na jazyce PostScript, ovšem některé komponenty jsou obměněny. Například dochází k výrazné kompresi dat. Důvodem, proč PostScript částečně nahradil, je, že mimo možnosti obsahovat text i obrázky dokáže využít například i průhlednosti.

Struktura dokumentu je složena z *hlavičky*, *těla*, *tabulky odkazů* a *závěrečné sekce*. Postupně jednotlivé části obsahují informace o verzi, objektech použitých v dokumentu a pozici v souboru. Skládá se z osmi druhů objektů – booleovské hodnoty, čísla, řetězce, jména, pole, slovníky, streamy a prázdné objekty.

Dokumenty v PDF v dnešní době už nedokáže číst a vytvářet pouze Acrobat od Adobe Systems, ale export do PDF podporují i jiné programy. Prohlížení je pak snazší, přestože existuje mnoho prohlížečů – kromě oficiálního prohlížeče Adobe Reader, který je v dnešní době již distribuován zdarma –, v některých chybí některé funkce (interaktivní obsahy, videa, zvuk a jiné). I přesto je jedním z nejpoužívanějších formátů pro přenos dokumentů mezi zařízeními a na internetu.

<span id="page-21-1"></span>Podporují ho všechny hlavní vektorové editory. Od roku 2008 je oficiální standard ISO.

# **3.3. WMF (EMF)**

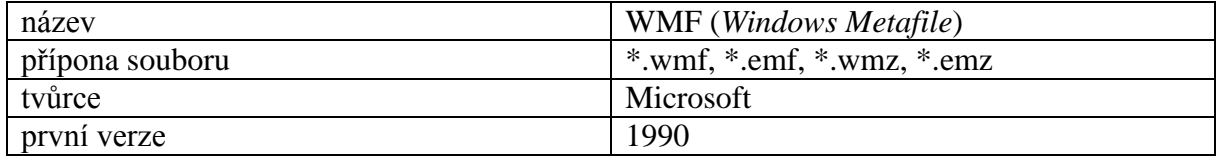

WMF (*Windows Metafile*) je dalším z metaformátů, tentokrát navrženým pro Microsoft Windows: nejprve pro 16bitový operační systém, později pro 32bitový (verze EMF), tudíž oproti jiným formátům je přímo součástí zobrazovacího rozhraní Windows GDI (*Graphics Device Interface*). Přestože by se mohlo zdát, že tento formát je podporován pouze operačním systémem Microsoft Windows – používá se například pro kliparty v Microsoft Office Word či PowerPoint –, není tomu tak. Můžeme ho používat i v jiných operačních systémech, například v Linuxu.

## <span id="page-22-0"></span>**3.4. SVG**

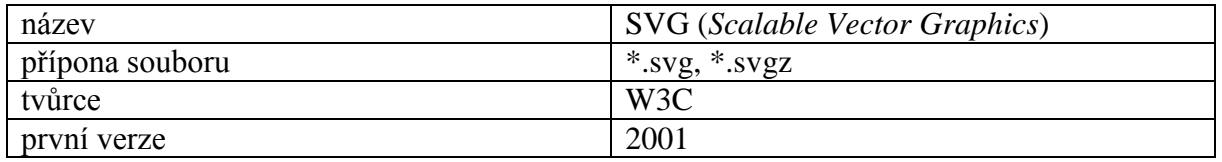

SVG (*Scalable Vector Graphics*) je poměrně nový a jeden z nejperspektivnějších současných vektorových grafických formátů. Přestože se obecně vektorová grafika více hodí pro možnosti internetu, tak situace s formáty je v jejím případě složitější než u grafiky rastrové. V případě rastrové grafiky na webových stránkách od začátku dominoval formát GIF (přestože později byl z části nahrazen formáty PNG a JPEG). Původně byl tedy grafický formát SVG navržen právě pro webovou grafiku, zatímco mnohé ostatní formáty byly navrženy ještě před rozšířením webu; díky tomu, že jazyk HTML5 umožňuje vložit kód SVG obrázku přímo do kódu HTML webové stránky, by se v budoucnu tento formát měl stát základním otevřeným formátem pro vektorovou grafiku na internetu. V dnešní době se ale současně stává i průmyslovým standardem, co se týká přenosu vektorové grafiky mezi různými platformami a aplikacemi.

Tento formát podporuje základní grafické tvary, obecné křivky (*cesty*), práci s textem, průhlednost a jiné, což můžeme najít i např. u PostScriptu nebo PDF. Navíc ovšem je v něm možné i tvořit animace a hlavně vytvořit interaktivní mapový portál, geografický informační systém, jednodušší hry, grafické editory integrované do HTML stránek apod. To vše bez nutnosti vázat se na jednoho dodavatele technologie, jeden prohlížeč či platformu. Soubory je možné komprimovat pomocí GZIPu, snížit jejich velikost, což je vhodné při pomalejším síťovém připojení. Pro tento případ se používá i komprimovaná verze SVGZ.

Většina prohlížečů podporuje SVG bez nutnosti instalace příslušného zásuvného modulu (*pluginu*), přestože se může stát, že některé z nich nepodporují všechny vlastnosti SVG. Tento formát dnes také podporují téměř všechny významné vektorové editory.

Jeho grafické objekty i přidružené informace jsou uloženy v značkovacím jazyku XML, což umožňuje jeho dobrou programovatelnost; protože se práce s XML podobá skriptování HTML a CSS, tak i přechod mezi těmito technologiemi je snadný. Grafiku je možno upravovat přímo v prohlížeči nebo v textovém editoru.

Tento formát je ideální pro jednoduchou grafiku, jako například pro grafy, binární stromy a jiné. Výhodou je určitě malá velikost výsledného souboru, nezávislost na platformě, snadná přenositelnost, je čitelný pro počítač i pro člověka, obsahuje-li text, je možné jej vyhledat, a samozřejmě i samotné výhody XML.

# <span id="page-22-1"></span>**3.5. DXF a DWG**

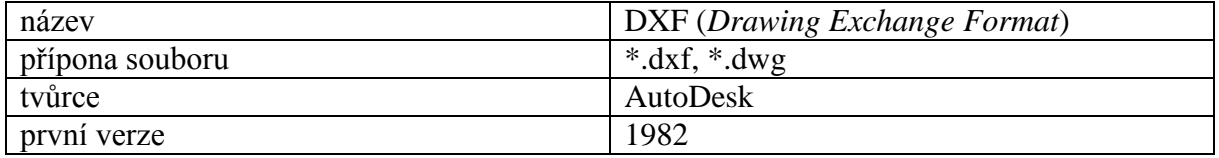

DXF (*Drawing Exchange Format*) je formát vyvinutý pro program AutoCAD pro tvorbu výkresů, později se začal používat pro CAD aplikace a modelovací programy. Dnes tedy není možné najít nějaký rozšířenější systém typu CAD, který by nepodporoval DXF pro import i export. Využívá se pro ukládání klasických 2D výkresů, ale také i pro popis složitějších 3D scén.

Data se mohou uložit ve dvou podobách, častěji jako textová forma – formát je snadno čitelný člověkem i počítačem –, méně častá je binární – ta ovšem má výhodu menší velikosti a rychlejšího načítání. Soubory je snadné vytvářet i načítat, obtížnější pokud obsahují pokročilé grafické entity jako kóta, blok s atributy a podobně.

Tento formát je ovšem rozšířený nejen v aplikacích typu CAD či CAM, ale i v mnoha jiných grafických aplikacích, například v Microsoft Office po nainstalování příslušného filtru nebo v grafických editorech jako je CorelDraw nebo Adobe Illustrator.

Nevýhodou i tak zůstává vazba na AutoCAD, omezený počet barev, problémy s texturou a optickými vlastnostmi u 3D těles. Nicméně pro tvorbu a práci s 2D výkresy je téměř bezproblémový. Další nevýhoda je objem souborů, což zpomaluje export a import. Částečně je to řešeno binární variantou, jejíž velikost je asi 20 %.

DWG je pokročilejší neveřejná varianta DXF – umožňuje zobrazení jakékoliv dvojrozměrné i trojrozměrné grafiky. Přestože se dá považovat za standard ve tvorbě dvojrozměrných výkresů a některé programy i od jiných výrobců než AutoDesk umožňují čtení i zápis dat uložených v tomto formátu, tak – protože má uzavřenou licenci – může dojít k nekompatibilitě u konkurenčních programů, ale také problémy se čtením v jiných verzích samotného AutoCADu. K prohlížení slouží bezplatný prohlížeč Autodesk DWG TrueView.

## <span id="page-23-0"></span>**3.6. Jiné**

Placené programy na vektorovou grafiku mají své vlastní formáty, které jsou díky ochrannému patentu a licenci s jinými editory ve většině případů nekompatibilní. Příkladem takových formátů jsou formáty CDR nebo AI.

CDR se váže ke vzniku programu CorelDRAW, vyvíjí se společně s programem a bohužel může dojít k nekompatibilitě se staršími verzemi. Zajímavostí je, že aktuální verze dokáže přenést i nezapouzdřenou rastrovou grafiku.

AI je formátem pro program Adobe Illustrator, podobá se formátu EPS s podporou barevného modelu CMYK a také možností obsahovat i rastrovou grafiku. Je jedním z nejvíce používaných formátů v profesionální grafice, přestože i u něj se můžeme setkat s problémem s kompatibilitou a často problematickému exportu například do formátu PDF.

# <span id="page-24-0"></span>**4. Vektorové grafické editory**

Dříve zmiňované kvality, které vektorová grafika má oproti rastrové, bohužel způsobují, že tvorba této grafiky je o poznání náročnější – tvůrce si nemůže sednout a do určité míry jednoduše pomocí grafického tabletu obrázek "nakreslit do počítače", nýbrž musí umět používat nástroje, které nabízí vektorové grafické editory. Přítomnost základních nástrojů – vedle zkušenosti uživatele – určuje, zda vůbec a v jaké čase zamýšlenou grafiku bude možno vytvořit.

Proto by se každý uživatel měl zaměřit na několik základních oblastí, zda je vektorový editor zahrnuje mezi své nástroje a funkce.

První z nich jsou Bézierovy křivky – do jaké míry je možné s nimi v editoru pracovat, a jaký jejich typ se v něm využívá. Dalšími například využívání vzorků, vzorovaných čar a výplní. Nebo taktéž velmi užitečnou vlastností je možnost seskupovat objekty. A v neposlední řadě z úplného základu je důležité se zabývat tím, jak program dokáže pracovat s rastrovou grafikou – jestli ji umí importovat a exportovat.

Pro českého uživatele je určitě důležitá podpora češtiny, přestože jsou způsoby, jakými se dá absence českých znaků obejít, jejich nepřítomnost je velmi nepříjemná a komplikuje práci. Co se samotného jazyku uživatelského prostředí editoru týče, je to spíše jen otázka zvyku, zda se nám lépe pracuje v cizojazyčném (nejpravděpodobněji anglickém) či českém, protože překlady jednotlivých funkcí a nástrojů mohou být mnohdy nepřesné či matoucí.

Dále několik vlastností, které sice nejsou úplnou nutností, ale na druhou stranu tvorbu vektorové grafiky určitě usnadní a kvalitnější editory by je také měly zahrnovat. Kromě podpory základních a složitějších geometrických útvarů by měla být možnost upravovat jejich hrany a tvar, rotovat s nimi či je různě deformovat. Dále pak práce s cestami a přechody. Hodně práci ulehčující funkcí je možnost volného kreslení, kdy se to, co uživatel nakreslí, převádí na křivku.

Vektorový grafický editor – díky oblastem, ve kterých se používá vektorová grafika – by měl také do určité míry určitě sloužit jako program na sazbu textu, měl by přinejmenším podporovat různé operace s písmy. S tiskem souvisí i podpora různých barevných prostorů, možnost pracovat v režimu barev RGB ale i v CMYK.

#### **Bézierovy křivky**

V počítačové grafice existují minimálně dva přístupy k vyjádření křivek – interpolace (křivka je určena opěrnými body a dalšími podmínkami; prochází všemi body) a aproximace (zadává se řídící polynom; nemusí procházet žádným z bodů). Bézierova křivka $^{12}$  je nejpopulárnější aproximační křivka určená řídícím polynomem. Vynalezli ji na sobě nezávisle Paul de Casteljau a Pierre Bézier.

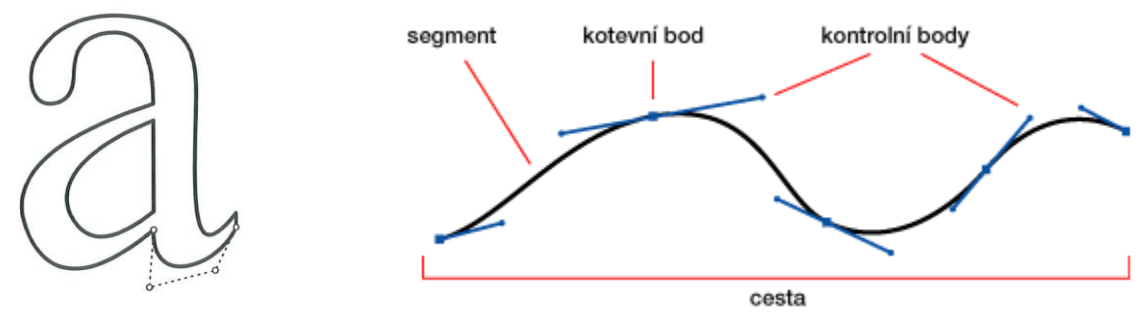

*Obrázek 12 – Využití Bézierových křivek*

**.** 

<sup>12</sup> *[2016-06-16], [online], Dostupné z WWW: http://grafika-webdesign.wz.cz/grafika-vektor.html*

Využívá se pro modelování v dvojrozměrné i trojrozměrné grafice a jsou jí definovány fonty typu TrueType a PostScript. Nejčastěji využívanými typem jsou Bézierovy křivky 3. stupně.

### **Objekty a výplně**

Interaktivní vektorové editory nabízejí celou řadu různých geometrických útvarů a jiných objektů, u kterých je možné měnit šířku a barvu jejich obrysové čáry a používat různé druhy výplně<sup>13</sup>. Nejen jednobarevnou, ale i vytvořit barevný přechod nebo použít nějaký vzor na vyplnění.

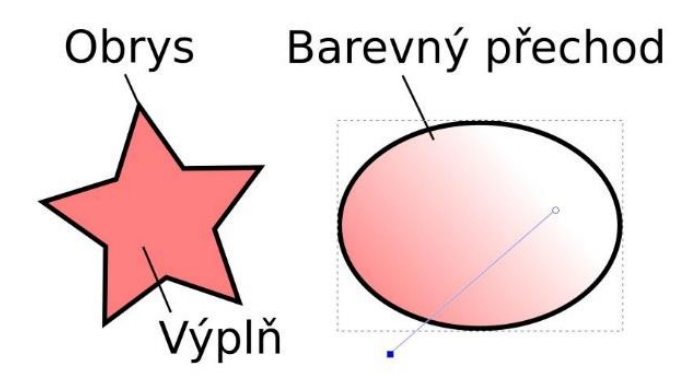

*Obrázek 13 – Obrys, výplň a barevný přechod*

# <span id="page-25-0"></span>**4.1. Neinteraktivní vektorové grafické editory**

Na rozdíl od interaktivních vektorových grafických editorů ty neinteraktivní jsou mnohem méně známé, přestože v jistých ohledech mají velmi zajímavé schopnosti, kterým je určitě dobré pozornost věnovat.

Neslouží k tvorbě umělecké a spotřební grafiky (tím jsou myšleny například reklamy) jako spíše k doplnění vědeckých prací, prezentaci dat získaných z výzkumů jako jsou grafy, různá schémata nebo jednoduché nákresy. Proto i bývají součástí programů na sázení vědeckých textů nebo s nimi úzce spolupracují.

<span id="page-25-1"></span>Dále v podkapitole se jen stručně věnuji trojici takových editorů. Každý je doplněn o jednoduchou ukázku.

### **4.1.1. METAPOST**

1

MetaPost<sup>14</sup> se vyvinul z MetaFontu, jako programovací jazyk, který je vhodnější pro zápis jednoduchých obrázků. Jeho výstupem jsou programy v PostScriptu, díky nimž se může *renderovat* výsledný obrázek. Výhodou nad samotným PostScriptem je, že nabízí vhodné funkce pro tvorbu grafiky, které ji urychlí a zjednoduší. Výsledné obrázky můžeme propojit například s textem napsaným v TeXu, díky tomu je vhodný pro ilustrace doplňující matematické dokumenty.

<sup>14</sup> *[2016-06-16], [online], Dostupné z WWW: http://www.root.cz/clanky/vektorova-grafika*

Zajímavé vlastnosti jsou automatické řešení soustav lineárních rovnic, výpočet průniků křivek nebo výpočet kontrolních bodů u Bézierových křivek. Používá i různé styly kreslení čar.

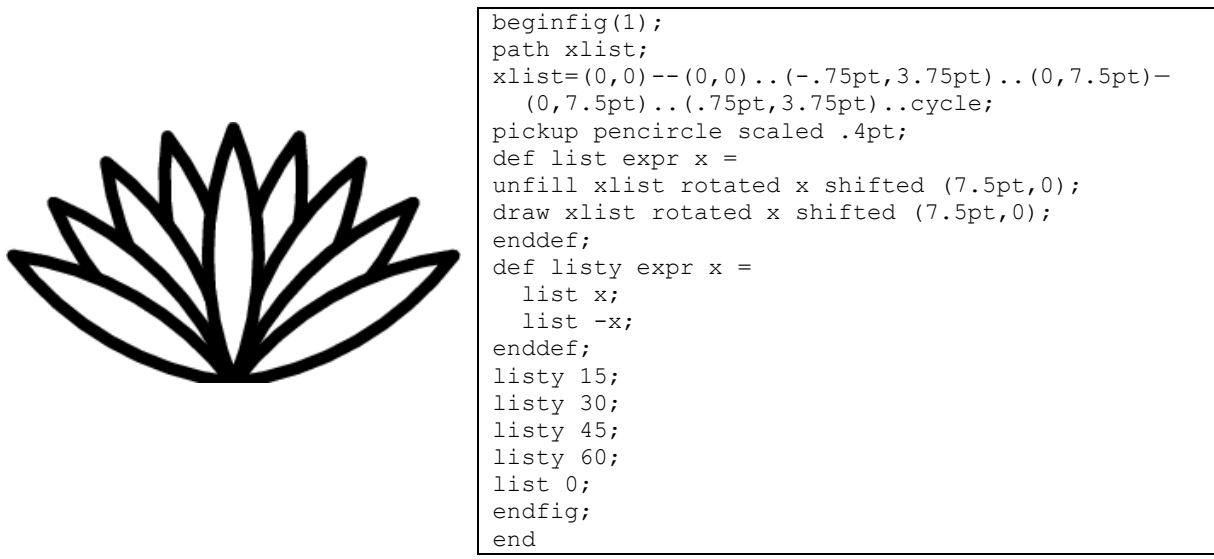

*Obrázek 14 – Vygenerovaný jednoduchý obrázek v MetaPostu s jeho zápisem*

# <span id="page-26-0"></span>**4.1.2. PSTricks**

**.** 

Pstricks<sup>15</sup> je sada maker pro TeX a LaTeX pro vkládání grafiky vyvinutá Timothym Van Zandtem. Stejně jako výše uvedený MetaPost poskytuje širokou skálu možností pro tvorbu matematických ilustrací do vědeckých textů – kreslení jednoduchých obrázků, schémat či grafů. Nicméně špatně pracuje s barevnými prostory a poloprůhledností. Protože se jedná o makro programu, který slouží k sazbě textu, nejde v něm tvořit například animace.

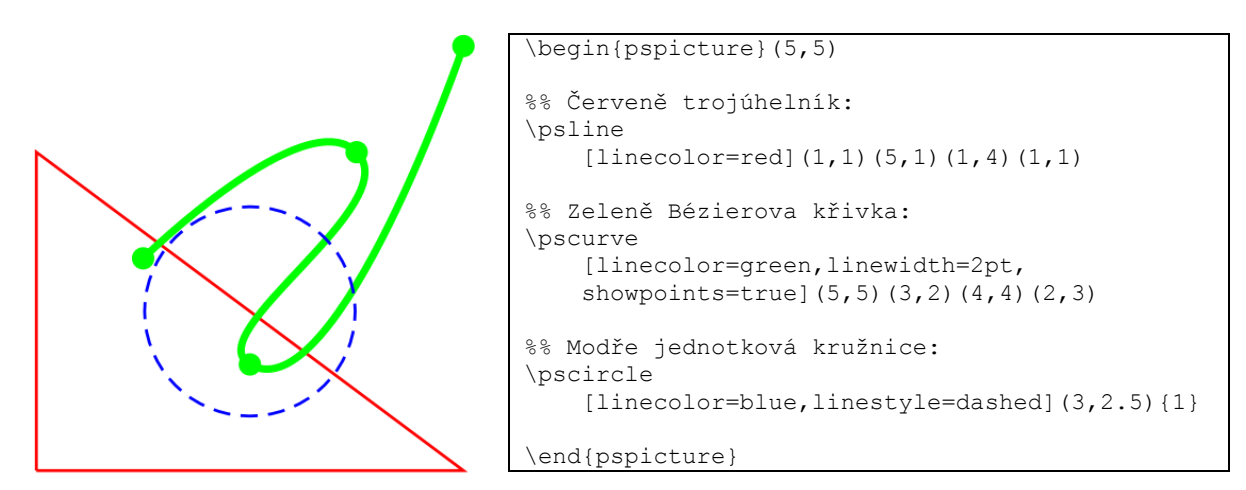

*Obrázek 15 – Vygenerovaný jednoduchý obrázek v PSTricks s jeho zápisem*

<sup>15</sup> *[2016-06-16], [online], Dostupné z WWW: https://en.wikipedia.org/wiki/PSTricks*

### <span id="page-27-0"></span>**4.1.3. Gnuplot**

Jedná se o program, který je určený na generování dvourozměrných a třírozměrných grafů funkcí. Pracuje v operačních systémech Linux, Microsoft Windows, Mac OS X a dalších. Jeho vývoj započal již v roce 1986 a stále probíhá, tento program je open source.

Na svých uživatelských stránkách má zajímavé tutoriály a ukázky<sup>16</sup>. U grafů je možné nastavit různé parametry, slučovat je, měnit barvu nebo způsob zobrazení.

Je možné vygenerovat kód pro LaTeX nebo výsledné grafy uložit ve vektorových (EPS, SVG) nebo rastrových (PNG, JPG) formátech.

```
# set terminal png transparent nocrop enhanced size 450,320 font "arial,8" 
# set output 'surface2.7.png'
set dummy u, v
set key bmargin center horizontal Right noreverse enhanced autotitle nobox
set parametric
set view 50, 30, 1, 1
set isosamples 40, 20
set hidden3d back offset 1 trianglepattern 3 undefined 1 altdiagonal bentover
set style data lines
set ticslevel 0
set title "Parametric Shell (clipped to limited z range)" 
set urange [ 0.00000 : 6.28319 ] noreverse nowriteback
set vrange [ 0.00000 : 6.28319 ] noreverse nowriteback
set zrange [ -3.00000 : 1.50000 ] noreverse nowriteback
splot \cos(u) * u * (1+\cos(v)/2), \sin(v) * u/2, \sin(u) * u * (1+\cos(v)/2)
```
Parametric Shell (clipped to limited z range)

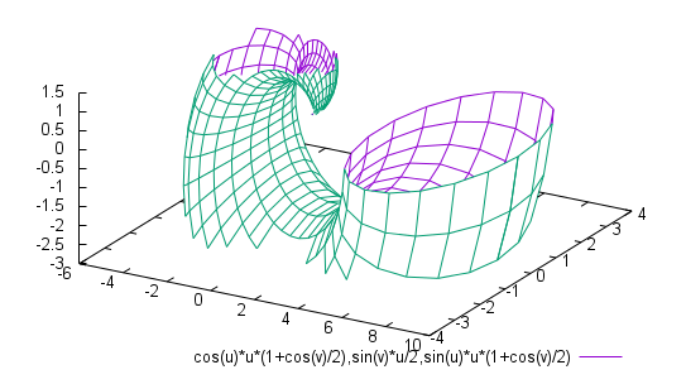

*Obrázek 16 – Ukázka gnuplot*

# <span id="page-27-1"></span>**4.2. Interaktivní vektorové grafické editory**

Interaktivní vektorové editory jsou jednoznačně více v povědomí, vlastně bych si troufla říct, že téměř kdokoliv má nějakou představu o vektorových grafických editorech, představí si právě jeden z níže jmenovaných. Proto i tato práce jim bude věnovat mnohem více pozornosti. V dnešní době již všechny nabízejí základní vlastnosti, které slouží k tvorbě jednoduché vektorové grafiky a sazbě textu, a kromě vylepšování samotných nástrojů další

**.** 

<sup>16</sup> *[2016-06-16], [online], Dostupné z WWW: http://www.gnuplot.info*

vývoj vede hlavně k ulehčení práce uživatele a k moderním trendům (jako například vedle stolních počítačů nebo notebooku používat k tvorbě chytré telefony a tablety, používat internetová uložiště a podobně).

## <span id="page-28-0"></span>**4.2.1. CorelDRAW**

První verze tohoto vektorového editoru od kanadské společnosti Corel se datuje již do roku 1989, v té době se na jeho vytvoření podíleli Michel Bouillon a Pat Beirne. Nyní se nejnovější verze CorelDRAW X8 nachází v celé sadě grafických programů CorelDRAW Graphics Suite X8, jedná se o 18. verzi programu, která byla vydána v březnu roku 2016.

Sada mimo samotného vektorového editoru obsahuje i mnoho dalších programů, které pomáhají uživateli zpracovávat nejen vektorovou i rastrovou grafiku, ale zabývají se i tiskem a typografií, tvorbou animací a vesměs vším, co pomáhá uživateli tvořit počítačovou grafiku. Zástupcem programů obsažených v celé sadě X8 je kromě samotného CorelDRAW například program na práci s rastrovou grafikou (Corel PHOTO-PAINT X8) a převod rastrové grafiky do vektorové (Corel PowerTRACE X8), nebo na správu písma TrueType a Open Type (Corel Font Manager X8). Částí sady jsou i různé fonty, přednastavené šablony a kliparty. Bohužel, přestože toho sada X8 tolik nabízí, Corel stále ještě zdaleka tolik neexceluje v rastrové grafice, jako naopak vyniká v té vektorové a patří v této oblasti mezi ty nejlepší programy.

CorelDRAW byl původně vytvořen pro operační systém Microsoft Windows, přesto se v minulosti objevily i verze pro Linux nebo Mac. Nicméně sada X8 má ve svých požadavcích – jak je vidět níže – již znovu jen Microsoft Windows, kde nově zaručuje podporu nejnovějšího operačního systému Microsoft Windows 10.

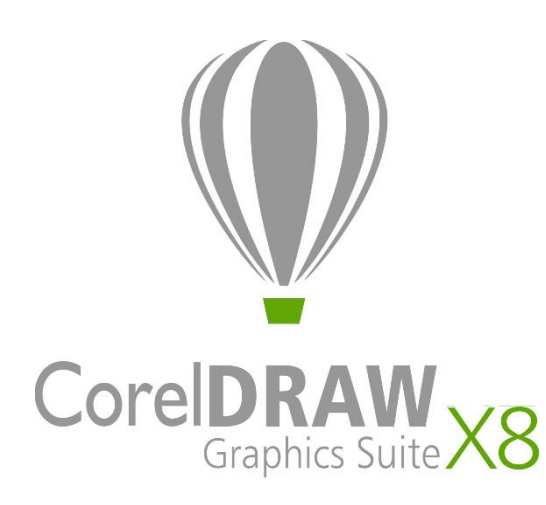

### **Minimální systémové požadavky**:

-Operační systém: Microsoft Windows 10, 8.1 nebo 7 (32bitová i 64bitová verze)

-Procesor: Intel Core i3/5/7 nebo AMD Athlon 64

- -Operační paměť: 2 GB
- -Místo na disku: 1 GB
- -Rozlišení obrazovky: 1280 x 720 px

**Cena** (celé sady CorelDRAW Graphics Suite X8): 19 000 Kč, upgrade 9 500 Kč,

**Formáty, s kterými pracuje:** CDR (nativní), AI, WMF, SVG, DWG, PDF a 8 rastrových formátů

CorelDRAW si držel po dlouhou dobu hlavní místo v oblasti vektorové grafiky, na tom ho ovšem v posledních letech jistou měrou vystřídal Adobe Illustrator společnosti Adobe, který si získal větší oblibu u uživatelů.

To je možná i důvodem, proč se CorelDRAW Graphics Suite X8 věnuje přilákání nových uživatelů svou podporou rychlého učení se v programu a rozsáhlé nápovědy a tipů. K dispozici je úvodní průvodce, který nového uživatele seznamuje s používáním funkcí a nástrojů; dále se dočkal svého zlepšení i ukotvitelný panel Rady – dynamicky informuje o vybraném nástroji a nabízí možnost využít i video rad a kurzů; dále je možné využít příruček, výukových videí nebo konzultovat na fórech. Vše jen proto, aby uživatel byl schopen co nejrychleji se naučit pracovat se samotným editorem a měl čas se soustředit na samotnou uměleckou tvorbu.

S tím souvisí i možnost nastavit si uživatelské prostředí. Nejen, že si uživatel může vybírat z uživatelských prostředí, které mu nejvíce vyhovují: pracovní plocha *Lite*, která nabízí i pro "nováčky" přehlednější zpřístupnění těch nejvíce používaných nástrojů; nebo prostředí *Klasika* pro dlouholeté uživatele CorelDRAW; případně prostředí podobné prostředí používanému v programech jiných firem (Adobe). Ale také vedle toho je možné si pracovní plochu upravit – změnit velikost ikon (až na 250 %) a barvy okrajů plochy či oken. Corel se snaží o to, aby byl program co nejvíce příjemný pro užívání a jeho používání bylo intuitivní.

CorelDRAW nově podporuje i využití UltraHD displeje a práci na více monitorech s různým rozlišením.

CorelDRAW je oblíbený hlavně pro svou práci s písmy, není to jen díky užitečným panelům, ale i možnosti vložit písma při ukládání souboru, aby nevznikl problém při tisku, nebo umístění písmen na křivku. Pro svou práci s barvami (používá barevné modely RGB a CMYK), kde zajímavou funkcí je například Soulad barev, který usnadňuje změnu kombinací barev. U každého nového dokumentu se vytváří paleta barev, která usnadňuje další práci. S barvami souvisí i další oblíbené nástroje Inteligentní a Interaktivní výplň. Je podporováno kotování objektů. Samozřejmě obsahuje nástroje Křivka a mnoho různých geometrických objektů, s nimiž jde dále pracovat, například zaoblit, vykroužit nebo zkosit jejich hrany. A v neposlední řadě jeho funkcí stojí aplikace Corel powerTRACE, která převádí rastrovou na vektorovou grafiku a díky generaci palety barev umožňuje upravovat výsledný obrázek.

Vedle svých standardních funkcí a nástrojů, které nabízí a díky nim si stále drží přední místo v oblasti vektorové grafiky, přichází s několika zajímavými novinkami:

První takovou novinkou je pole Seznam písem, které zjednodušuje práci s různými písmy, je možné je podle různých parametrů třídit a vyhledávat. K tomu pomáhá již dříve zmíněná aplikace Corel Font Manager. Druhou zajímavou novinkou je vedle samotného pracování ve vrstvách i možnost jednotlivé objekty nebo jejich sady skrývat/zobrazovat podle potřeby. Další novinky pak jsou výběr sousedních uzlů, kopírování částí křivky nebo vržený stín.

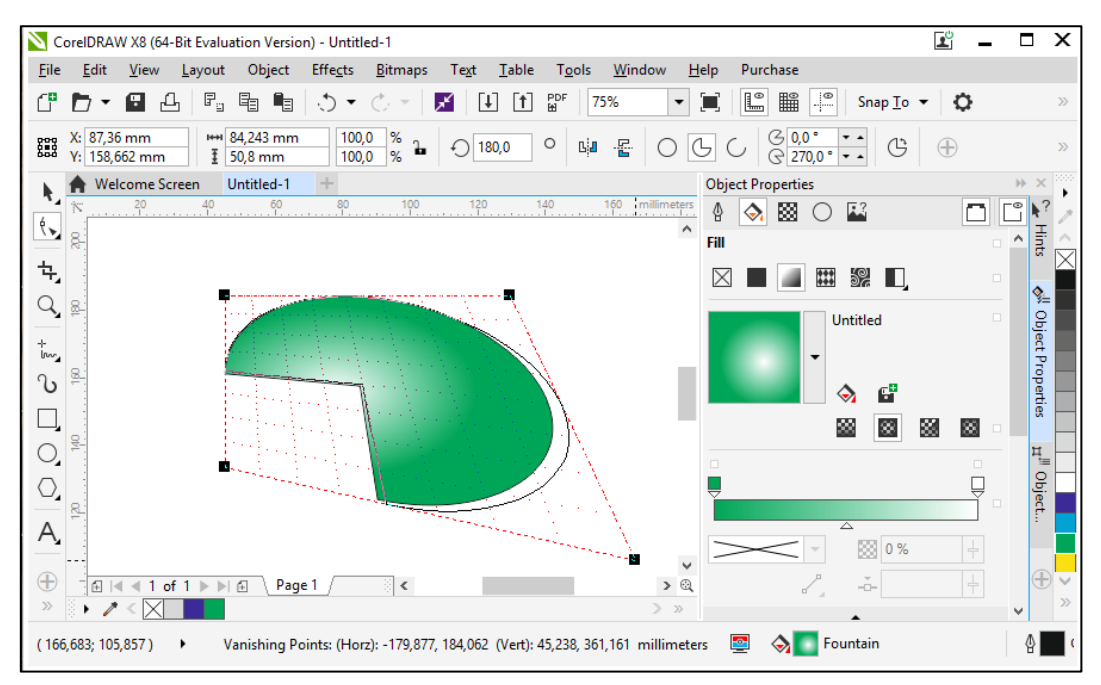

*Obrázek 17 – Práce v CorelDRAW; nástroj perspektiva a úprava výplně*

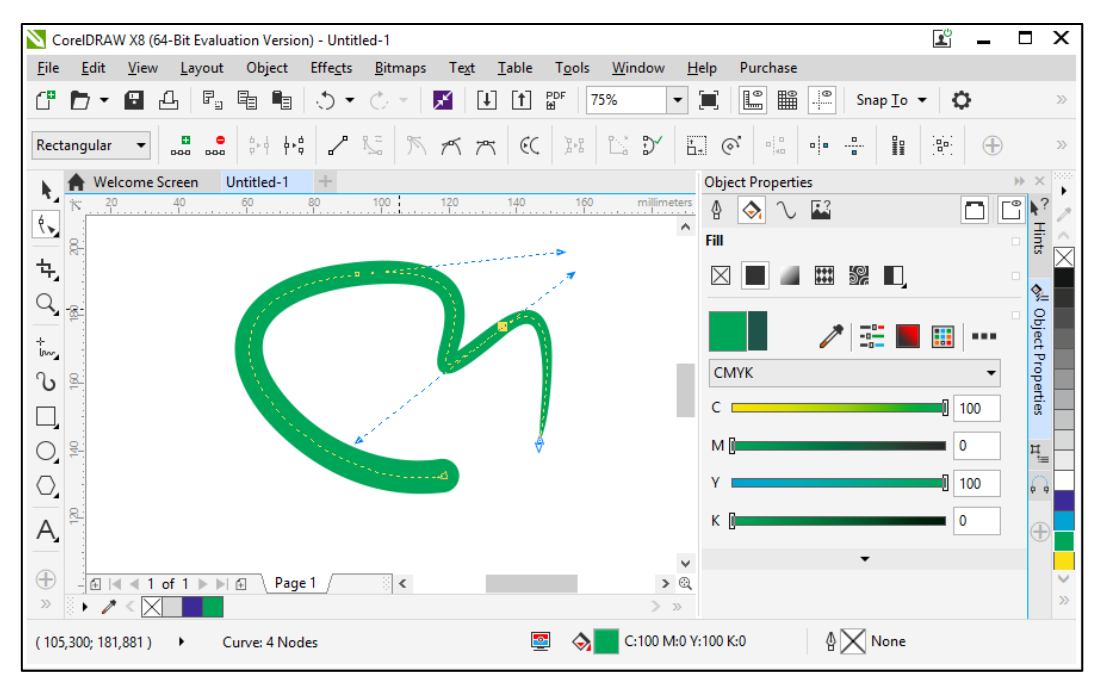

<span id="page-30-0"></span>*Obrázek 18 – Práce v CorelDRAW; vektorizace od ruky nakreslené křivky a její úprava*

### **4.2.2. Adobe Illustrator**

Adobe Illustrator je velmi známý a oblíbený vektorový editor americké společnosti Adobe Systems, který byl původně vyvíjen pro operační systém Mac OS a to již od roku 1986. Nejnovější verze se nachází v grafické sadě Adobe Creative Cloud, jedná se o 17. verzi tohoto programu, zveřejněnou v listopadu 2015.

Protože společnost Adobe Systems je zaměřená nejen na počítačovou grafiku, ale i na publikování – je autorem PostScriptu, PDF a potřebných programů na čtení a publikování ve formátu PDF –, tak kromě grafické sady Creative Cloud má sady Marketing Cloud a Document Cloud, čímž pokrývá potřeby širokého množství různě zaměřených uživatelů, ať již profesionálů či ne.

Creative Cloud je sada pro tvůrce počítačové grafiky – rastrová grafika je v ní zastoupena Adobe Photoshopem, vektorová Adobe Illustratorem, obsahuje aplikace pro tvorbu animací, speciálních efektů, webových stránek nebo i textového dokumentu. Všechny tyto programy mají podobný vzhled uživatelského prostředí, uspořádání a klávesové zkratky, aby uživatel bez problému mohl přejít z jednoho programu na druhý a neměl problémy s ovládáním, které se díky tomu stává po krátkém užívání intuitivním. Navíc programy ze sady Creative Cloud jsou pro svou kvalitu velmi populární, díky čemuž se stal Adobe Illustrator více oblíbený než dříve zmíněný CorelDRAW, protože ve spojení s Adobe Photoshopem pokrývá potřeby při tvoření rastrové i vektorové grafiky, zatímco Corel začal teprve nedávno dohánět náskok Adobe v oblasti rastrové grafiky.

K širší oblíbenosti nejspíše přispělo i to, že přestože původně byl Illustrator pro systém Mac OS, nyní je ovšem dostupný i pro systém Microsoft Windows.

### **Minimální systémové požadavky**:

- Operační systém:
	- Microsoft Windows 10, 8.1 nebo 7 (32bitová i 64bitová verze)
	- $\nightharpoonup$  Mac OS X 10.9, 10.10 nebo 10.11

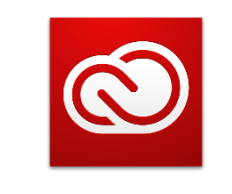

# Adobe® Creative Cloud™

- Procesor: Intel Pentium 4 nebo AMD Athlon 64
- Operační paměť: 1GB (pro 32bitové), 2 GB (pro 64bitové)
- Místo na disku: 2 GB
- Rozlišení obrazovky: 1024 x 768 px (doporučeno 1280 x 720 px)

**Cena** (celé sady Creative Cloud): 60 euro/měsíc (roční plán, měsíčně placený), tzn. přibližně 1620 Kč/měsíc

**Cena** (pouze Illustrator): 24 euro/měsíc (roční plán, měsíčně placený), tzn. přibližně 648 Kč/měsíc

**Formáty, s kterými pracuje:** AI (nativní), AIT, DWG, CDR, EPS, SVG, WMF a 8 rastrových formátů

Adobe Illustrator má neochvějnou pozici na trhu, přesto snad i vytvořil místo pro návrat CorelDRAW svou novou politikou v oblasti placení licence, která se některým uživatelům nelíbí.

Nicméně Creative Cloud propojuje nejen sadu aplikací pro tvorbu vektorové grafiky, ale nabízí při tvorbě možnost přecházet mezi různými médii – ať již je to počítač, chytrý telefon nebo tablet; pracuje s dotykovými displeji, poskytuje i prostor pro učení se s jednotlivými programy ze své sady a zahrnuje uživatelský účet, který umožňuje správu a správné využití programů od Adobe.

Jak již bylo řečeno výše, Adobe Illustrator má stejný styl uživatelského prostředí jako Adobe Photoshop – ostatně tato snaha je u všech produktů společnosti Adobe – a samozřejmě si ho uživatel může do jisté míry upravovat, aby se mu v něm dobře pracovalo.

Protože Adobe Illustrator se dočkal své 17. verze, je velmi těžké se zaměřit na jeho vlastnosti, nabízí velké množství různých funkcí a nástrojů, které usnadňují tvorbu, tedy není možné vyjmenovat všechny.

Uživatel má možnost používat vrstvy. Obsahuje úplné základy jako nástroje pracující s různými čarami, křivkami, geometrickými tvary a přidává k tomu další vlastnosti (zaoblení rohů) nebo různé efekty (prolnutí, stín, a jiné). Je možná nastavit barevné modely RGB i CMYK, pracuje s výplněmi a přechody. Velmi oblíbenou vlastností je také možnost používat vodítka sloužící k dosažení lepšího rozvržení stránky. Vedle nástrojů na pracování s vektorovou grafikou je Adobe Illustrator také zaměřený typograficky. A samozřejmě také dokáže převádět rastrovou grafiku na vektorovou pomocí několika přehledných voleb.

Úplně první novinkou, která na uživatele zapůsobí hned po spuštění, je pracovní plocha Začátek a Poslední soubory, díky čemuž se uživatel snadněji dostane k posledním souborům, které měl otevřené, nebo vytvoří nové.

Další novou službou je Adobe Stock – Adobe dává možnost si stáhnout náhled obrázku s vodoznakem či licencovanou verzi obrázku, aby uživateli posloužil jako inspirace nebo prvek k jeho tvorbě.

V samotné tvorbě se třeba vylepšila práce s *živými tvary –* jedná se o geometrické útvary, u nichž jsou usnadněny úpravy díky interaktivní nabídce, která se objeví po označení

tvaru. K těmto živým tvarům byly v poslední verzi Adobe Illustrator přidány další: například elipsy, mnohoúhelníky a čáry. Nebo další zajímavou novinkou je funkce Shaper, která převádí myší nebo tabletem nepřesně nakreslené útvary na geometrické a dává jim stejné vlastnosti, jaké mají živé tvary, což usnadňuje a zrychluje tvorbu.

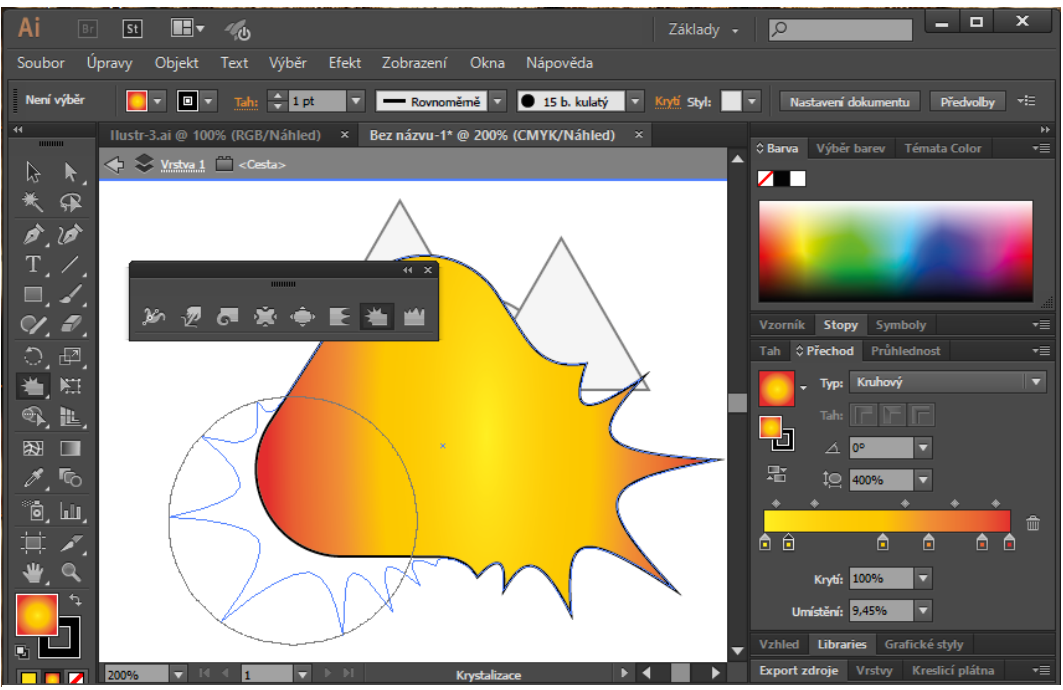

*Obrázek 20 – Práce v Adobe Illustrator; efekt krystalizace*

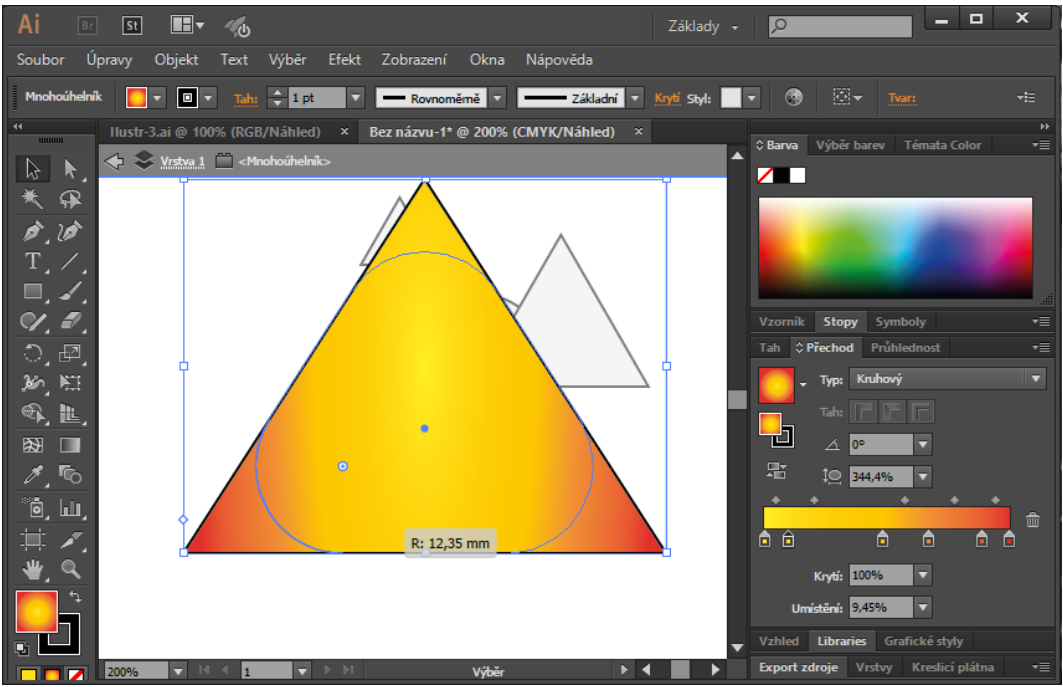

*Obrázek 19 – Práce v Adobě Illustrator; práce s živými tvary*

## <span id="page-33-0"></span>**4.2.3. FreeHand**

Umístění vektorového grafického editoru FreeHand pod takovým známým editorem jako je Illustrator je z důvodu, že nakonec byl převeden pod firmu Adobe, která jeho vývoj ukončila. Původně na jeho vývoji pracovala od roku 1988 společnost Aldus Corporation (později sloučená se společností Macromedia) a program byl zaměřen na profesionální tvorbu dvojrozměrné vektorové grafiky, tiskovin a grafiky pro weby; protože se nakonec obě společnosti dostaly pod Adobe Systems, tak Adobe začalo vlastnit i FreeHand. Poslední verze FreeHand 11 je z roku 2004, kdy se Adobe Systems začalo plně věnovat pouze rozvoji Adobe Illustratoru.

FreeHand je vytvořen pro operační systémy Mac OS a Microsoft Windows. Bohužel nyní s vyššími verzemi těchto operačních systémů může být problém, například nepracuje v Mac OS X 10.6 a ve vyšších.

Přestože Adobe stále ještě tento program poskytuje jako placený, tak – z osobní zkušenosti českého uživatele – dozvědět se o něm něco na oficiálních stránkách nebo si ho koupit je docela komplikované. (Dokonce se mi stávalo, že když jsem klikla na odkaz pro FreeHand, automaticky mne to převedlo na stránku o Adobe Illustratoru. Navíc jsem nenašla, kde by se dala stáhnout zkušební verze, ani za pomoci Creative Cloud, který by měl usnadňovat přístup, ke všem programům firmy Adobe.)

### **Minimální systémové požadavky**:

- Operační systém:
	- Microsoft Windows 98, 2000, XP
	- **Mac OS X 10.2.6 a 10.3**
- Procesor: Intel Pentium 3 a vyšší
- Operační paměť: 64 MB (doporučeno 128 MB)
- Místo na disku: 100 MB
- Rozlišení obrazovky: 1024 x 768 px (doporučen 1280 x 720 px)

**Cena**: 13400 Kč

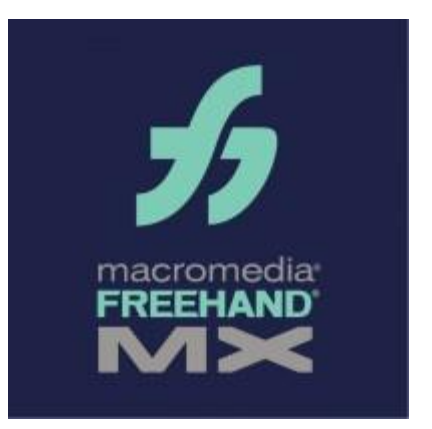

**Formáty, s kterými pracuje:** FH11 a FT11 (nativní), AI, WMF, CDR, EPS, PDF a 7 rastrových formátů

Nicméně FreeHand patří k programům, které díky své jednoduchosti a omezenému počtu nástrojů a ovládání, jsou velmi příjemné na používání při tvorbě jednoduché vektorové grafiky. Dokonce práce s ním je mnohdy nejen jednoduší, ale také rychlejší než s Illustratorem.

Přestože FreeHand patří pod společnost Adobe, která se snaží u všech programů, které nabízí, mít podobné uživatelské prostředí, ve FreeHand se uživatel setkává s odlišným, nicméně i přesto přehledným.

Protože je určen pro tvorbu tiskovin, podporuje i barevný režim CMYK. Nabízí standardní nástroje pro tvorbu vektorové grafiky – základní geometrické tvary, různé křivky a čáry a nástroj pero. Je možné je upravovat, používat výplň i přechody. Poskytuje možnost seskupovat objekty a různě je kombinovat. Pracuje i s průhledností. Jeho samozřejmostí je i

práce s textem. V poslední verzi se také objevily trojrozměrné efekty jako je stín nebo perspektivní zkreslení.

# <span id="page-34-0"></span>**4.2.4. Inkscape**

Vektorový editor Inkscape je open source program původně vyvíjený pro systém Linux a to od roku 2003, který vychází ze svého předchůdce programu Sodipodi (vývoj ukončen v roce 2004). Nyní je dostupný i pro systémy Microsoft Windows a Mac OS. Jeho poslední verze Inkscape 0.91 je z ledna roku 2015.

### **Minimální systémové požadavky**

- nejsou na oficiálních stránkách uvedeny, ale podle testů je odhaduji přibližně na:
- Operační systém:
	- Linux (32bitová i 64bitová verze)
	- **Microsoft Windows (32bitová i** 64bitová verze)
	- Mac OS X  $10.5 10.10$
- Operační paměť: 500 MB
- Místo na disku: 100 MB

### **Cena:** zdarma

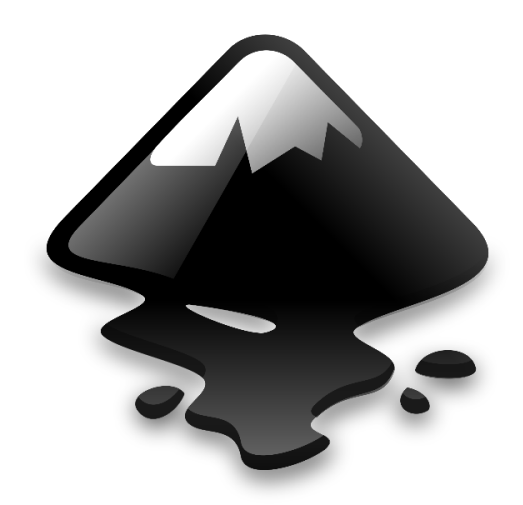

**Formáty, s kterými pracuje:** SVG (nativní), PDF, AI, WMF, WPG, VSD, CDR, SK1, HPGL, DXF, PLT, EPS a 17 rastrových formátů

Přestože se jedná o volně šiřitelný program, mnohé ze svých vlastností má přinejmenším téměř stejně kvalitní jako jeho placené alternativy, kterým může konkurovat. Přestože se jeho uživatelské prostředí liší, práce s editorem je intuitivní a také se snaží, aby tvorba vektorové grafiky byla pro uživatele co nejpříjemnější pomocí mnoha nástrojů a funkcí.

Protože celkově nenabízí tolik funkcí jako některé jiné vektorové editory, je v něm práce přehlednější, ale díky tomu i náročnější, pokud uživatel chce vytvářet složitější vektorovou grafiku.

Velmi příjemnou vlastností je, že podporuje práci ve vrstvách.

Obsahuje základní funkce na kreslení křivek, různých čar či základních a složitějších geometrických útvarů. Ty je možné různě upravovat, měnit jejich ohraničení nebo výplň. Nabízí mnohé efekty, aby bylo možné vytvořit dojem trojrozměrného obrazu, jako jsou například stín nebo simulace textury. Je možné objekty seskupovat a různě spojovat, pracuje s průhledností a překrýváním.

I práce s textem poskytuje spoustu možností, tudíž je editor částečně zaměřen i typograficky. Tisk podporuje i možnost pracovat v barevném režimu CMYK.

Dokáže převádět rastrovou grafiku na vektorovou (více v podkapitole 5.2.3. Inkscape).

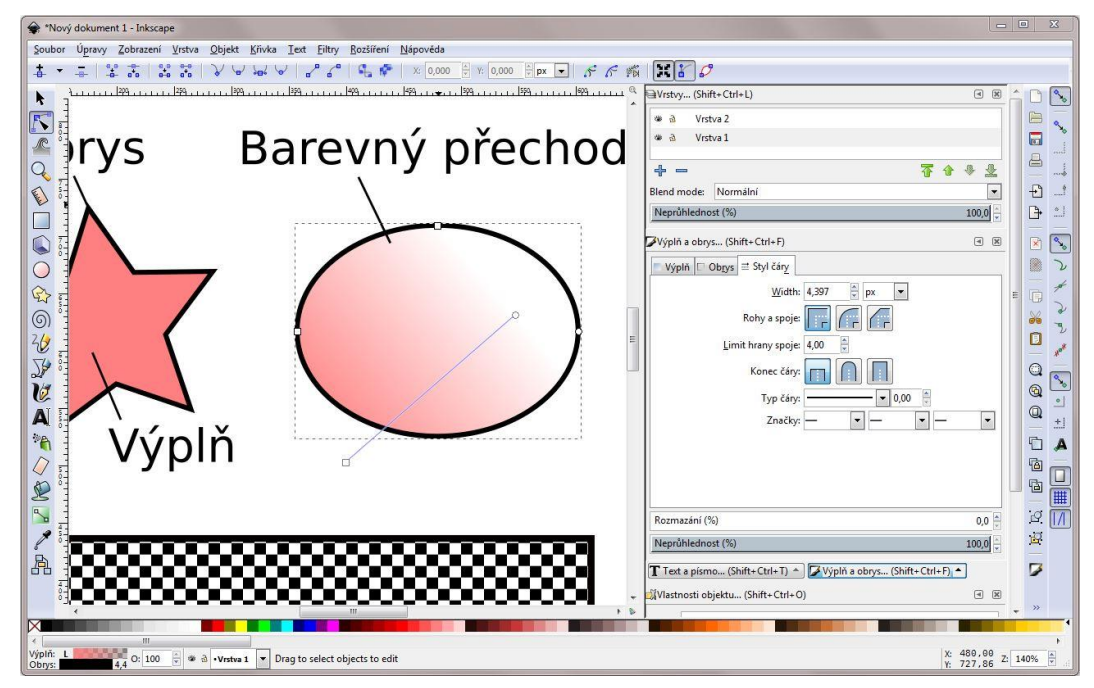

*Obrázek 21 – Práce v Inkscape; úprava přechodové výplně*

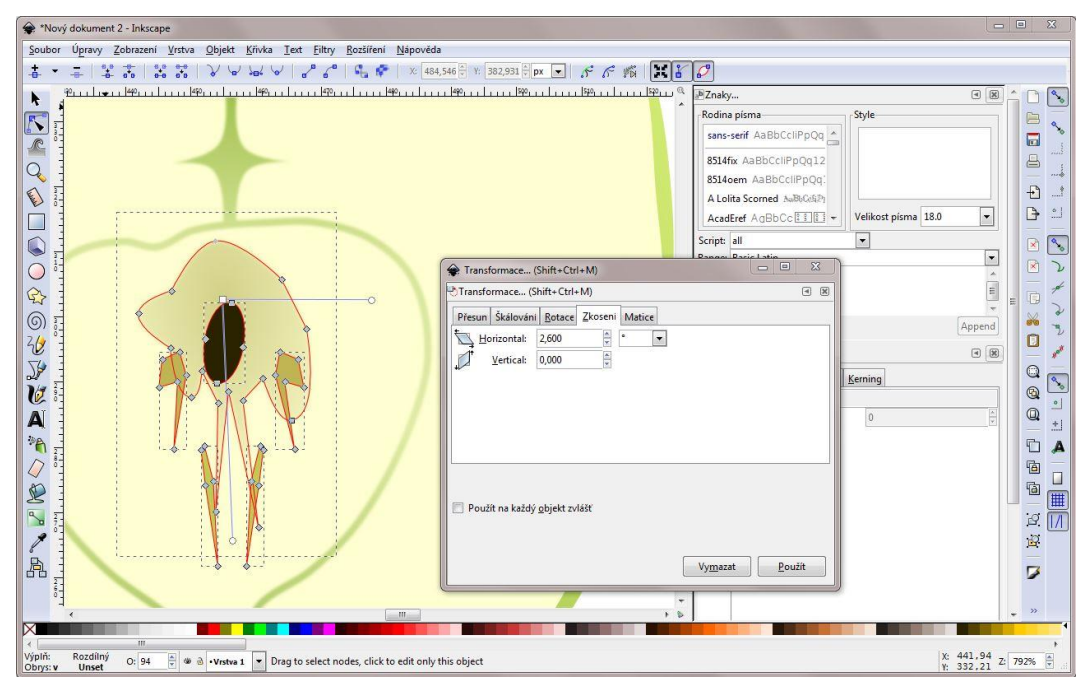

*Obrázek 22 – Práce v Inkscape; zkosení skupiny objektů*

## <span id="page-35-0"></span>**4.2.5. Zoner Callisto**

Protože se brněnská společnost ZONER software (založená v 90. letech a původně se zabývající vektorovou grafikou) začala v roce 2004 plně orientovat na svůj bitmapový editor Zoner Photo Studio, tak nejnovější – i když už několik let stará – verze jejich vektorového editoru Zoner Callisto 5 je nyní také volně šiřitelný program a dále se nevyvíjí.

Jedná se o jednoduchý vektorový editor, který se snaží zjednodušit tvoření vektorové grafiky a nepoužívá příliš složité nástroje, to je nejspíše i důvod, proč je dobrý pro začátečníky a pro práci na školách v nižších ročnících. Nicméně nejen tam má své uživatele.

Je vytvořen pro operační systém Windows.

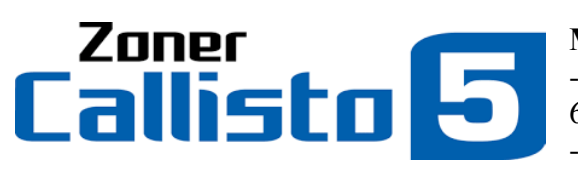

**Minimální systémové požadavky**: -Operační systém: Windows 98 a novější (i

64bitové verze) -Místo na disku: 80 MB

**Cena**: zdarma

**Formáty, s kterými pracuje:** ZMF (nativní), WMF, DXF, DWG, AI, EPS, CDR, PT, HPGL a 12 rastrových formátů

Zoner Callisto 5 se stal vektorových editorem, který je zaměřený hlavně na tvorbu jednoduchých tiskovin a vektorové grafiky. A pro tyhle účely má všechny potřebné nástroje, přestože nejspíše by to nemuselo uživateli stačit pro tvorbu čehokoliv složitějšího. Na rozdíl od stále vyvíjených programů nenabízí propojení různých zařízení a možnosti úložiště na internetu.

Obsahuje i přesto výkonné grafické nástroje jako i kaligrafické pero; je v něm možné sázet (to i na křivku) a různě upravovat text – přestože občas bývá problém s různými fonty, ať již kvůli licencím nebo při sazbě českých znaků –; nedělají mu problém barevné přechody; dokáže vytvořit stíny.

Nabízí funkce na úpravu vložené rastrové grafiky.

A v neposlední řadě pracuje i s barevnými formáty RGB a CMYK, přičemž dokáže rozložit tisk velkých formátů na díly.

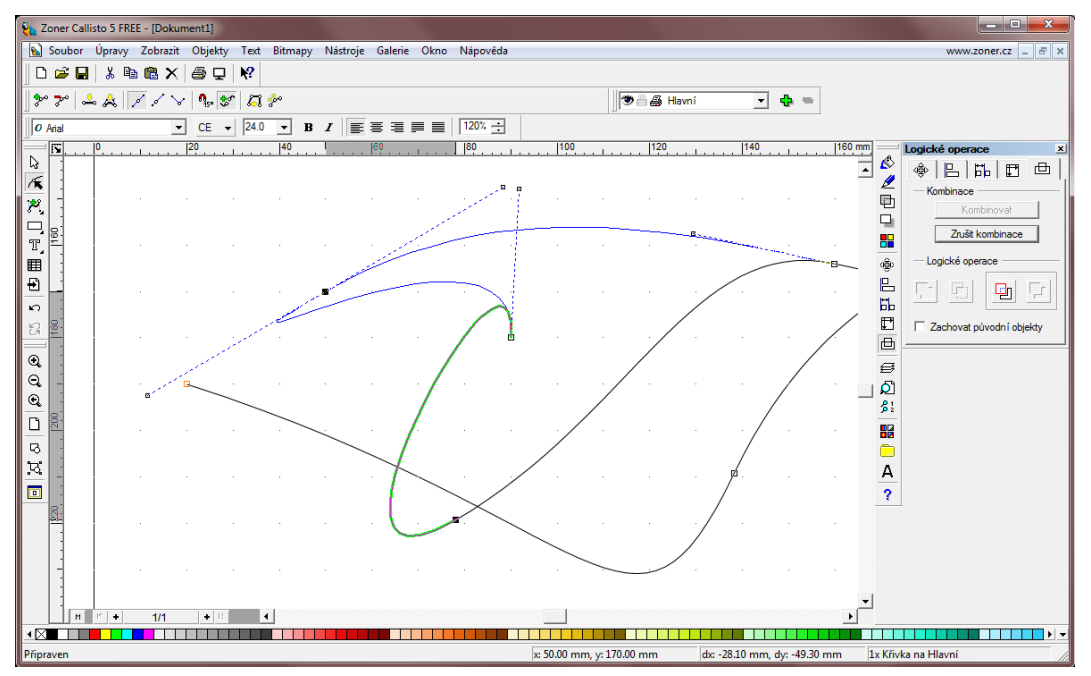

*Obrázek 23 – Práce v Zoner Callisto 5; úprava křivek*

### <span id="page-37-0"></span>**4.2.6. Xara Xtreme**

Tento vektorový editor je vyvíjený od roku 1995 britskou firmou Xara Group Limited, původně pro operační systém Microsoft Windows, nicméně nyní je dostupný nejen pro Microsoft Windows, ale také pro Linux. Dokonce pro Linux je verze neplacená, od roku 2005 je to open source program. Tudíž existuje verze pro Linux označená jako Xara Xtreme LX a verze pro Windows: Xara Photo & Graphic Designer nebo Designer Pro.

Xara Designer Pro X11 nabízí zcela integrované a konzistentní rozhraní poskytující veškeré nástroje pro tvorbu grafiky, na rozdíl od jiných programů se výrobce snaží mít v jednom editoru funkce a vlastnosti editoru vektorového, rastrového a programů na úpravu fotek nebo webové grafiky a vzhledu stránek. Myšlenka tohoto propojení je, aby program měl menší nároky na paměť, rychlejší výkon a snížené požadavky na hardware; aby uživatel nemusel přepínat mezi různými programy, snadněji se s programem naučil a tím zvýšil svou produktivitu.

### **Minimální systémové požadavky**:

- Operační systém:
	- $\blacksquare$  Microsoft Windows Vista, 7, 8, 8.1, 10 (Photo & Graphic Designer, Designer Pro X11)
	- $\blacksquare$  Linux (Xtreme LX)
- Procesor: Intel Celeron a novější, nebo AMD Sempron a novější
- Operační paměť: 500 MB
- Místo na disku: 300 MB

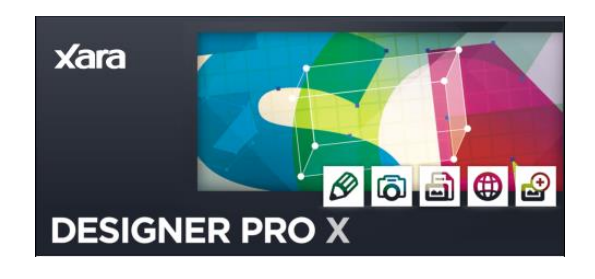

**Cena** (Designer Pro X11): 270 euro, přibližně 7500 Kč **Cena** (Photo & Graphic Designer): 70 euro, přibližně 1890 Kč **Cena** (Xtreme LX): zdarma

### **Formáty, s kterými pracuje:** XAR (nativní), AI, PDF, SVG, WMF a 8 rastrových formátů

Xara Designer Pro X11 svým sjednocením několika grafických editorů sází na rychlost, i u prezentace svých vlastností, na oficiálních stránkách tvrdí, že jeho rychlé zpracování dává možnost různě experimentovat a podporuje kreativitu.

Stejně jako ostatní dříve popsané editory nabízí mnoho různých vlastností a funkcí, které jim mohou konkurovat. Vedle kreslení základních a složitějších geometrických útvarů, jejich úprav a výplní, práce s čarami a křivkami, pracuje i s textem. Její předností je rozsáhlá variabilita v oblasti barevných přechodových výplní (lineární, kruhové, eliptické, rastrové, dokonce i fraktálové). Nabízí mnoho efektů – průhlednost, stíny nebo zkosení –, s kterými se pracuje jednoduchým a intuitivním způsobem. Je možné pracovat ve vrstvách, objekty se dají různě prolínat a seskupovat. Zvětšení je možné až 25000 %. Zároveň se dobře manipuluje s objekty.

Co se týká textu, nabízí možnost ho psát v libovolném úhlu nebo na libovolně zakřivené dráze, měnit jeho velikost na stránce, používat na něj efekty, průhlednost, výplně, a i přesto uživatel stále jej může upravovat jako text. Nejen tím nabízí velké možnosti v úpravě textu, ale dokonce je možné tvořit odrážky nebo seznamy a nabízí i kontrolu pravopisu. Částečně tedy pracuje i jako typografický editor. I tento editor podporuje barevný režim CMYK.

Zajímavou vlastností je možnost přímo kreslit a převádět to do vektorových čar a křivek, jejichž hladkost se může po nakreslení dále upravovat pomocí posuvníku, kromě jiných možností úpravy jako přidání výplně nebo změnění tvaru. Dalšími novinkami jsou například efekty na tvoření trojrozměrného vzhledu s použitím k tomu určených nástrojů a jednoduchého vysunutí. Nebo vytvoření plynulého přechodu jednoho tvaru na druhý. Či rozostření hran, při kterém zůstává obrázek stále vektorovým.

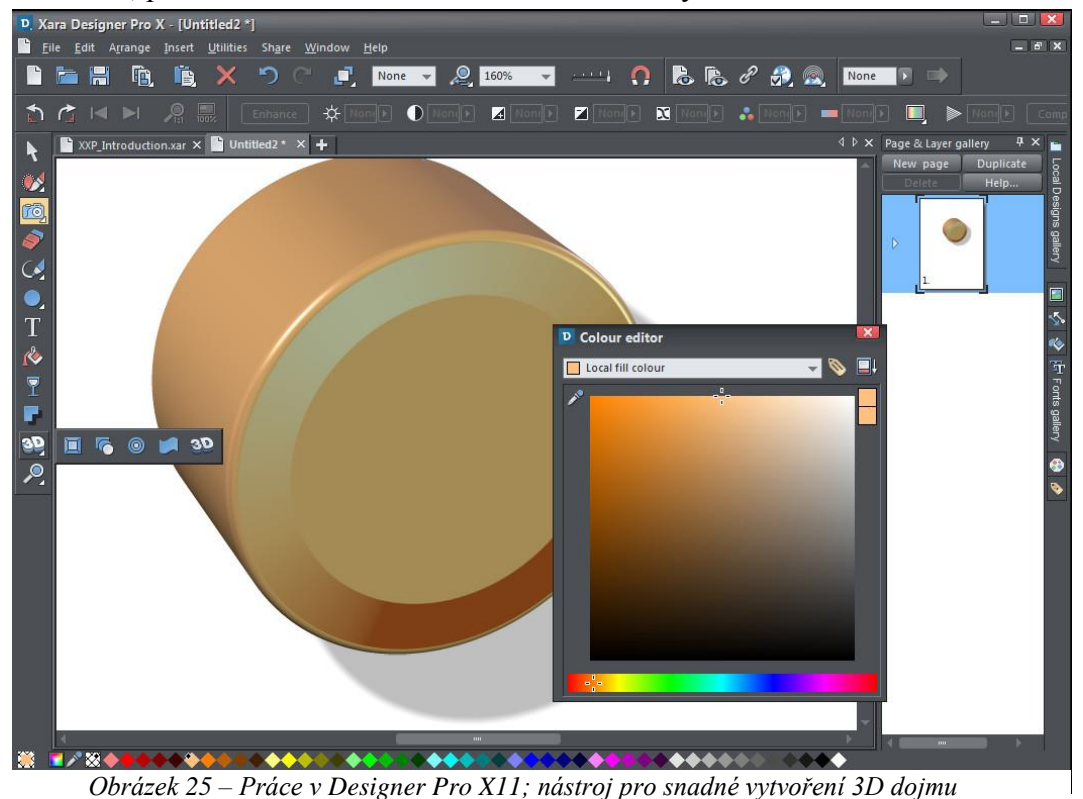

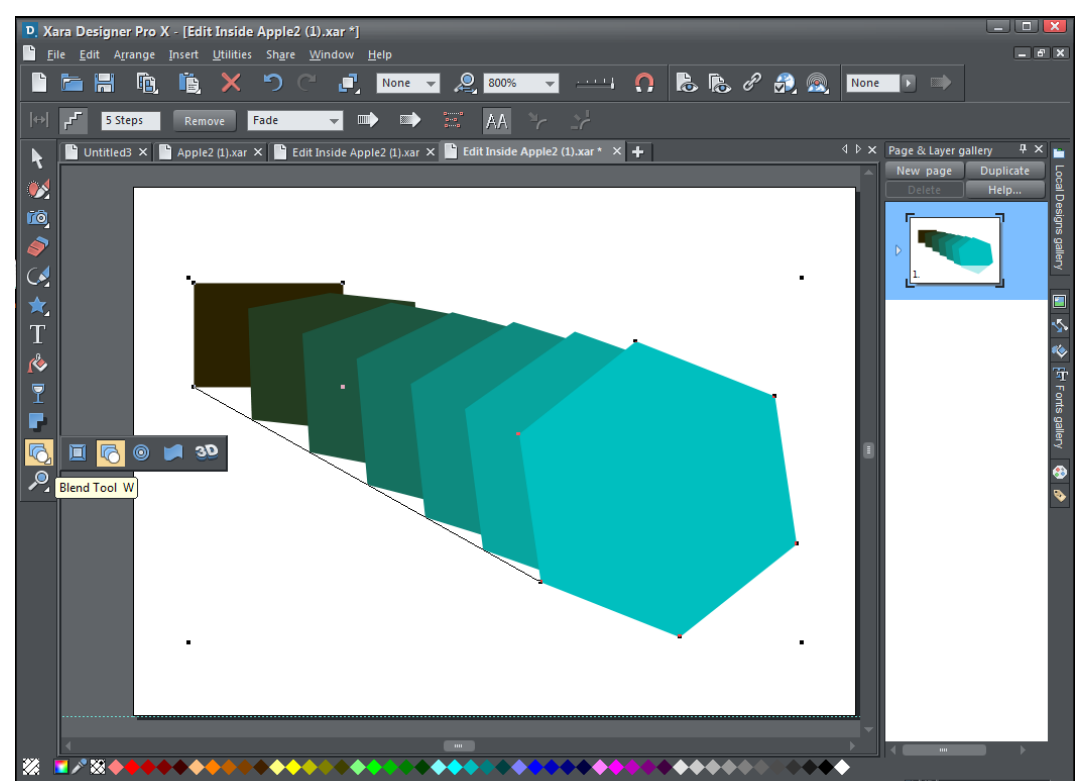

*Obrázek 24 – Práce v Designer Pro X11; nástroj pro plynulý přechod tvaru na jiný*

# <span id="page-39-0"></span>**5. Vlastní projekt**

V této kapitole testuji vybrané tři vektorové grafické editory při vytváření jednoduché práce – vytvoření pozvánky na narozeniny (zadání viz. 5.1. Zadání projektu).

Protože jsem chtěla pracovat v nejnovějších verzích programů CorelDRAW, Adobe Illustrator a Inskcape, stáhla jsem si neplacené zkušební verze. U CorelDRAW jsem na 16 dní získala celou sadu; Adobe mi po registraci vytvořil účet na Creative Cloud, z kterého jsem si mohla na 7 dní stáhnout jeho Illustrator; editor Inskcape je zdarma, tudíž jsem si ho jednoduše stáhla na jeho oficiálních stránkách.

**Informace o počítači, na kterém projekt testuji:** Dell Inspiron 7520 Operační systém: Microsoft Windows 7 (64bitový) Procesor: Intel Core i7 Operační paměť: 8 GB Rozlišení obrazovky: 1920 x 1080 px

# <span id="page-39-1"></span>**5.1. Zadání projektu**

Zadání bylo záměrně vybráno tak, aby nebylo příliš náročné a mohlo se použít při výuce, na kterou v posuzování výsledků beru ohled. Jedná se o vytvoření pozvánky na narozeniny, která má být stylizovaná do populární japonské manga série autora Hirohiko Arakiho s (anglickým) názvem *Jojo's Bizarre Adventure* a současně doplněné o myšlenku z amerického náborového plakátu.

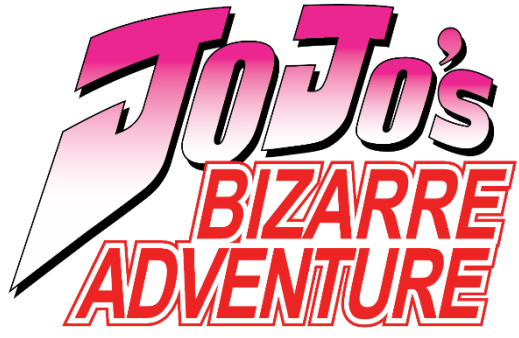

*Obrázek 28 - Logo*

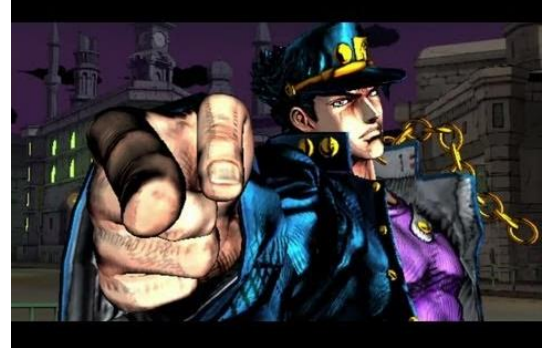

*Obrázek 27 – Snímek ze hry Obrázek 26 - Plakát*

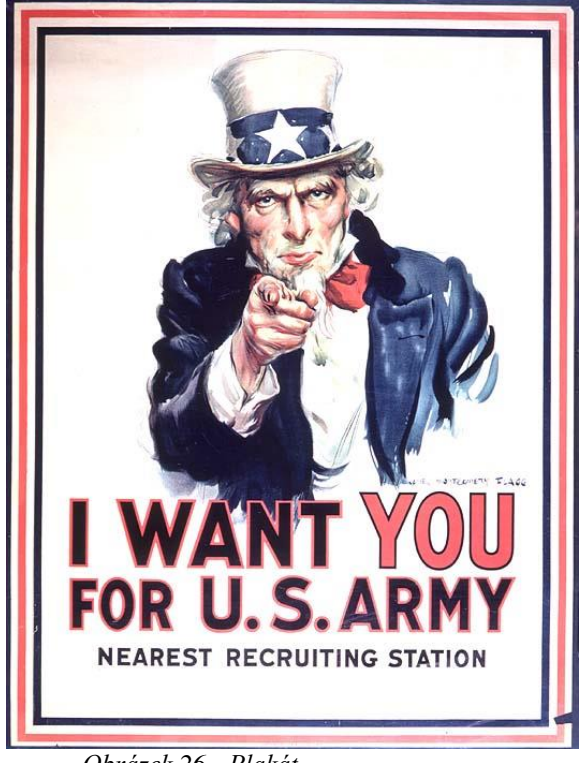

Součástí zadání je rastrový obrázek z hry podle dříve uvedené mangy, díky kterému testuji, jak daný vektorový editor dokáže převádět rastrovou na vektorovou grafiku. Dále pak původní logo této série (pro anglicky mluvící prostředí), které mi dává prostor společně s náborovým plakátem, abych vyzkoušela písma a na ně použitelné efekty.

<span id="page-40-0"></span>Snaha také byla udržet vzhled staré videohry pro konzole. K tomu jsem použila pokřik při útoku hlavního hrdiny "ora" v japonských znacích na pozadí pozvánek.

# **5.2. Vypracování projektu**

## <span id="page-40-1"></span>**5.2.1. V CorelDRAW**

První vektorový editor, s kterým jsem pracovala, byl CorelDRAW, jeho prvenství bylo i důvodem, proč mi práce v něm trvala nejdéle. Nejprve jsem si musela ujasnit, jak chci, aby pozvánka vypadala a až poté se věnovala možnostem editoru.

Přestože jsem prošla výukovými kurzy práce ve vektorových editorech na Univerzitě Palackého v Olomouci, tak s CorelDRAW jsem předtím nikdy nepracovala. Překvapilo mne, jak práce s ním je skutečně intuitivní. Přibližování, oddalování i posun pomocí myši nebyl problém.

Bohužel zkušební verze neobsahovala češtinu, což mi komplikovalo orientaci v jednotlivých nástrojích. Zatímco oficiální stránky jsou přehledné a přeložené do češtiny. Na druhou stranu mne potěšilo, že licence pro zkušební verzi platí 16 dní, což je více jak dvojnásobek, co se Adobe Illustratoru týče, tudíž má uživatel opravdu čas si ho vyzkoušet a posoudit, zda se mu v něm dobře pracuje.

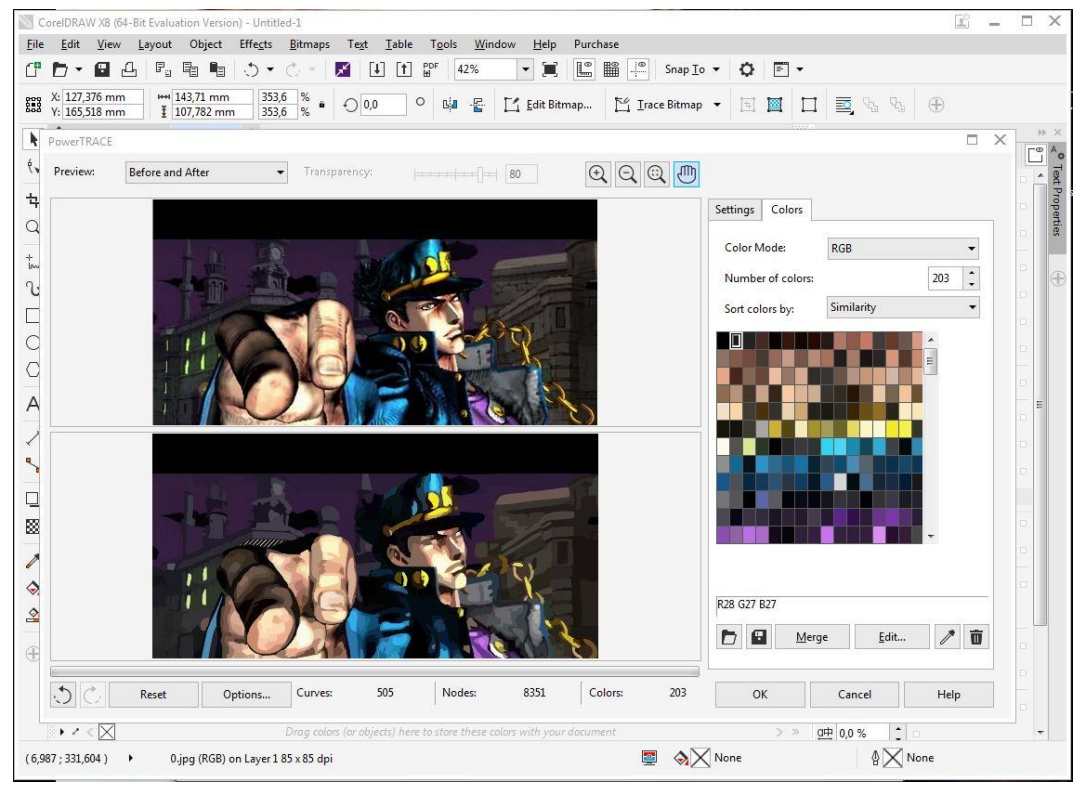

*Obrázek 29 – Převádění rastrového obrázku na vektorový pomocí PowerTRACE*

První jsem převáděla rastrový obrázek do vektorového. V tomto ohledu mi nejlépe seděl nástroj k tomu určený právě v tomto editoru, protože měl zajímavé možnosti – hlavně již dříve popsaná práce s výběrem barev byla velmi žádoucí.

Také samotná následná úprava obrázku již převedeného do vektorového byla nejpříjemnější znovu velmi intuitivní, co se týkalo práce s body a ručního zjednodušování skupiny objektů.

Horší pak byla úprava nápisu z loga. Abych si práci zjednodušila, převedla jsem "JoJo's" do vektorového obrázku, který jsem po úpravě jen přebarvila. Nápis po odtržení "Bizarre Adventure" byl neúplný a bohužel jsem nenašla jednoduchý způsob, jak neúplné "o" zacelit. I když nakonec se mi to povedlo.

Co se týče napodobení stylu "Bizarre Adventure" pro napsání "Bizarre Birthday", ve zkušební verzi jsem neměla plný výběr potřebných fontů, tudíž jsem volila nejpodobnější z dostupných. Nicméně samotná úprava písma je jednoduchá a vše je v nabídce na jednom místě. Už horší komplikace nastala v případě obrysu, který jsem později dodělávala pomocí křivek.

Pozadí sestává z přechodu a textu. Přechod nebylo problém vytvořit pomocí kapátka ze zvolené barvy původního obrázku, kde pro zadávání svislých a vodorovných čar se používá zcela intuitivní klávesová zkratka. V případě ostatních nápisů – znovu jsem se snažila najít podobný font jako je použitý na plakátu, proto i různá velikost písma a jeho barva vybraná kapátkem.

Práce se stala složitější v okamžiku, kdy jsem začala používat více textových polí v omezeném prostoru, v CorelDRAW se nedají používat vrstvy, ovšem možnost skrýt skupinu objektů částečně tento problém dokáže vyřešit.

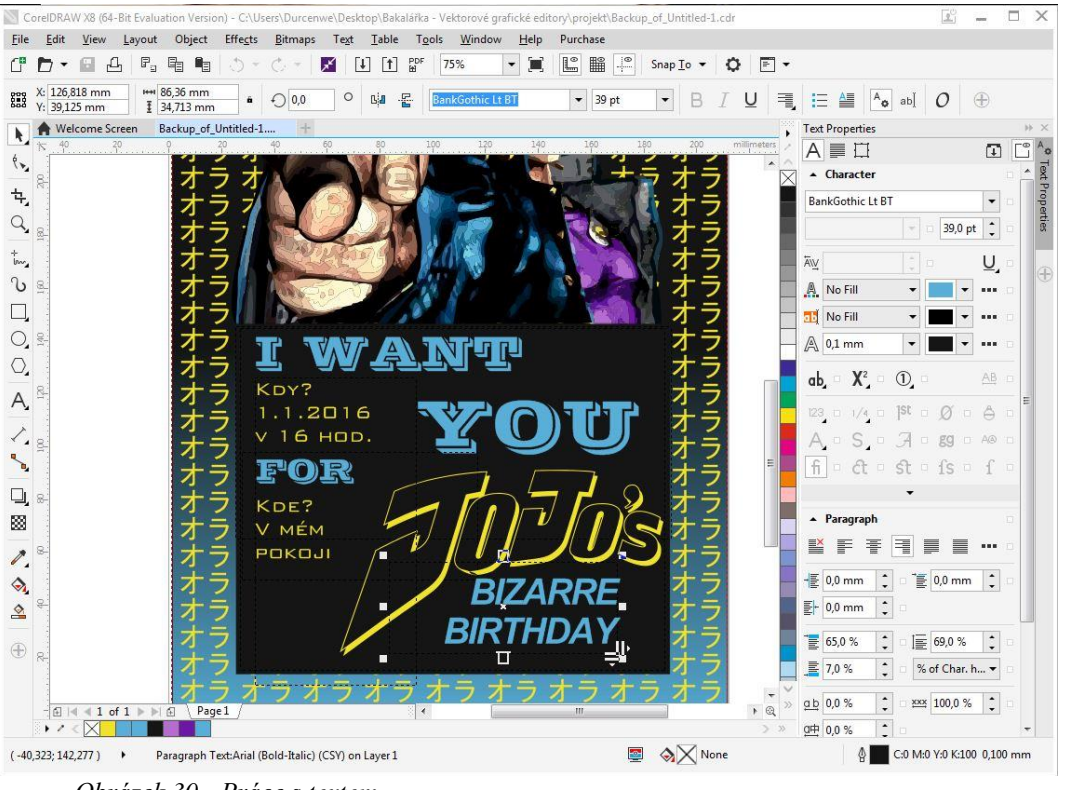

*Obrázek 30 - Práce s textem* 

Celkově hodnotím CorelDRAW jako nejlepší z vyzkoušených editorů, ale to jen proto, že mně osobně nejvíce seděl svým ovládáním (možná i hraje jistou roli, že poprvé tvořit plakát bylo mnohem více tvůrčí a zábavnější, než napodruhé či napotřetí). V dalších editorech se mi stávalo, že jsem chtěla použít ovládání, na které jsem si u tohoto editoru zvykla a v případě Illustratoru mi to velmi komplikovalo práci.

Nicméně si nemyslím, že CorelDRAW je program pro úplný začátek práce s vektorovou grafikou. Nejvíce je to patrné u Adobe Illustratoru – a já to níže budu znovu zmiňovat –, ale bohužel více funkcí a jejich specializované zaměření podle mne dělá práci s editorem složitější. Pokud "nováček" chce vytvořit jen jednoduchou vektorovou grafiku, pak si vystačí s mnohem menším počtem nástrojů a důležitá je pro něj hlavně orientace a snadná pochopitelnost, jak jednotlivé nástroje fungují.

 $\nabla$ KDY?  $1.1.2016$ 16 HOD. Е KDE? V MÉM POKOJI

*Obrázek 31 – Pozvánka na narozeniny v CorelDRAW*

## <span id="page-43-0"></span>**5.2.2. Adobe Illustrator**

Adobe nabízí 7 dní zkušební verze pro vektorový editor Adobe Illustrator, což mi přijde jako docela málo času na rozhodnutí, zda tento editor uživateli vyhovuje; ovšem s politikou měsíčního placení licence je zde možnost pro ty, kteří ho chtějí lépe otestovat – stejně jako pro ty, kteří na něm hodlají pracovat jen sezónně –, aby si editor lépe vyzkoušeli. Zkušební verze je dostupná v češtině. Bohužel oficiální stránky jsou docela nepřehledné a nápověda je v angličtině.

Přestože Illustrator je grafiky oblíbený editor, který stojí na pomyslném vrcholu vektorových editorů, a já jsem s ním dříve pracovala ve výuce, tak mi příliš nevyhovoval. Dostávám se tu znovu k přílišné složitosti, ať již v ovládání nebo jednotlivých funkcí.

Přechod z CorelDRAW na Illustrator způsobil, že mi trvalo déle, než jsem si na ovládání zvykla. Nepřišlo mi tolik intuitivní a řekla bych, že je při práci s Adobe Illustratorem (stejně jako s Photoshopem) důležitá znalost klávesových zkratek, bez které se naopak stává tvorba mnohem těžkopádnější a zdlouhavější. Pro rozsáhlé možnosti je někdy velmi těžké najít správný nástroj nebo funkci, když uživatel neví, kde hledat.

Základní převod rastrového obrázku na vektorový byl snadný, avšak neposkytoval tolik možností změny, jako tomu bylo v CorelDRAW. Při úpravě jsem se znovu potýkala s jiným ovládáním a díky tomu jsem nebyla schopná dotáhnout ji k úplné spokojenosti v rozumném čase.

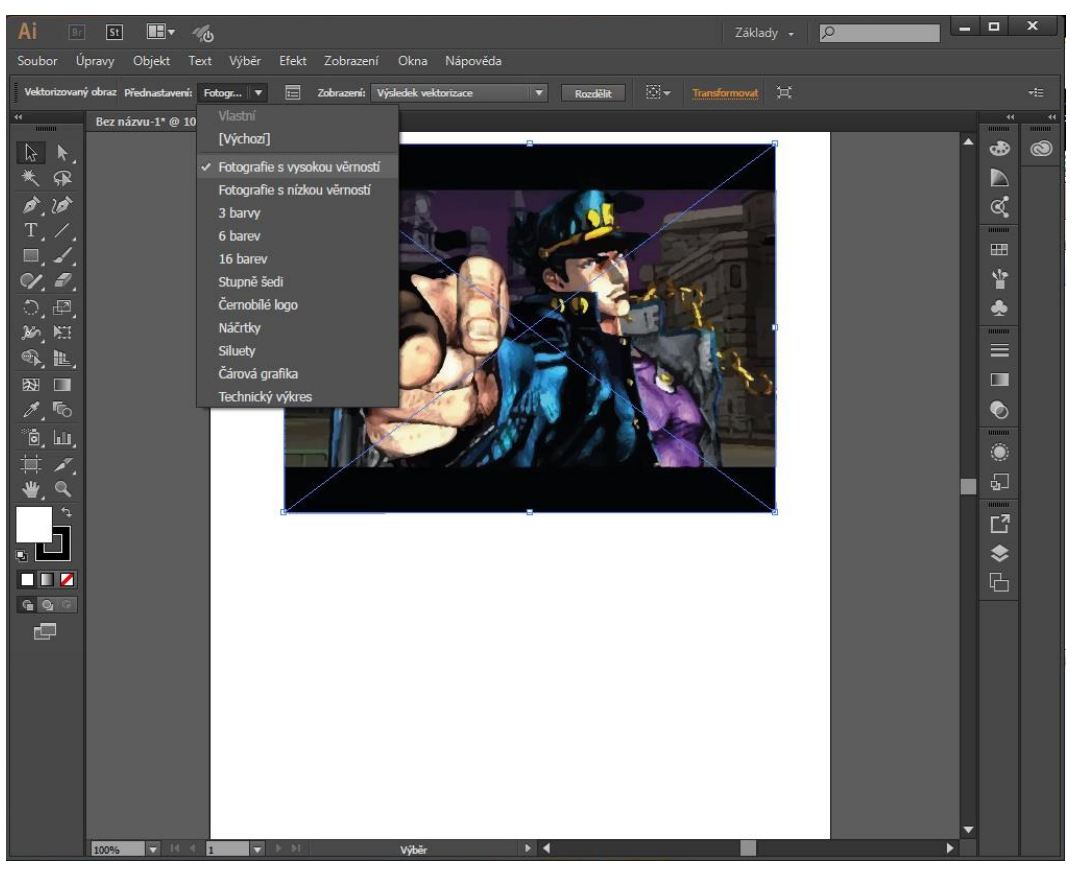

*Obrázek 32 - Převádění rastrového obrázku na vektorový*

Úprava loga se mi zdála o něco méně složitá než v CorelDRAW. Úprava "Bizarre Birthday" se zpočátku jevila, že bude jednoduchá, provedená pomocí efektu odsazená cesta, ale nakonec i s takto vytvořeným obrysem byl problém v následné úpravě do konečné podoby. Bohužel se mi kvůli tomu nápis povedl nejméně.

Vytvoření přechodu a pozadí je nakolik jednoduchá funkce, že s ní nebyl problém ani v tomto editoru, kde práci usnadňovalo pracování ve vrstvách. Tudíž ani používání různého textu, kde znovu výběr byl podřízený nabízeným fontům, nebylo nijak komplikované a nestávalo se nepřehledné.

Celkově nemůžu práci v Illustratoru odsuzovat, potřebuje určitě věnovat čas, aby se nový uživatel naučil v něm tvořit, což je ovšem snazší pro ty, kteří nepoužívají jen jeden program společnosti Adobe, ale například pracují i ve Photoshopu. Pokud se uživatel naučí používat zkratky, dokáže se v editoru orientovat a zná základní postupy, Illustrator nabízí nepřeberné možnosti tvorby a stává se velmi intuitivním a nepřekážejícím kreativitě.

Ovšem s použitím na školách – nejméně určitě na základních, možná dokonce i na středních - bych byla opatrná, právě kvůli poměrně velké časové náročnosti učení se základů. Nicméně každému, kdo se s Illustratorem naučí, určitě otevírá opravdu impozantní prostor pro tvorbu i složité a umělecky zaměřené vektorové grafiky.

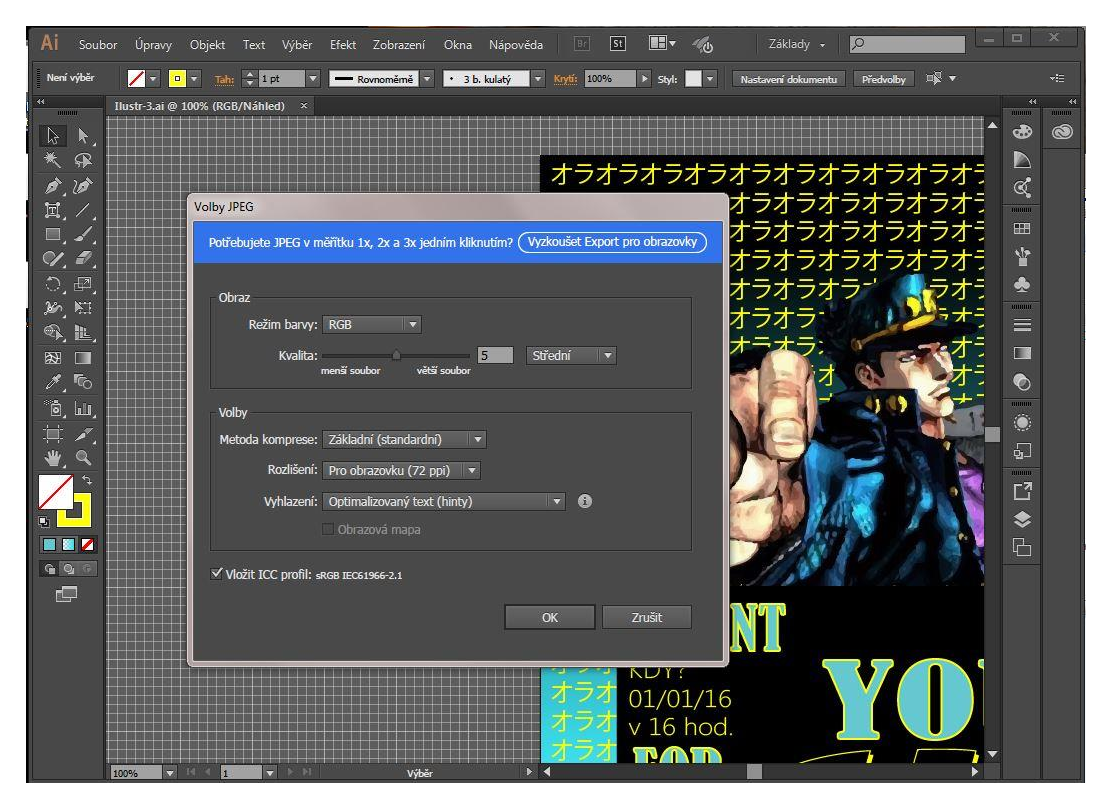

*Obrázek 33 - Export*

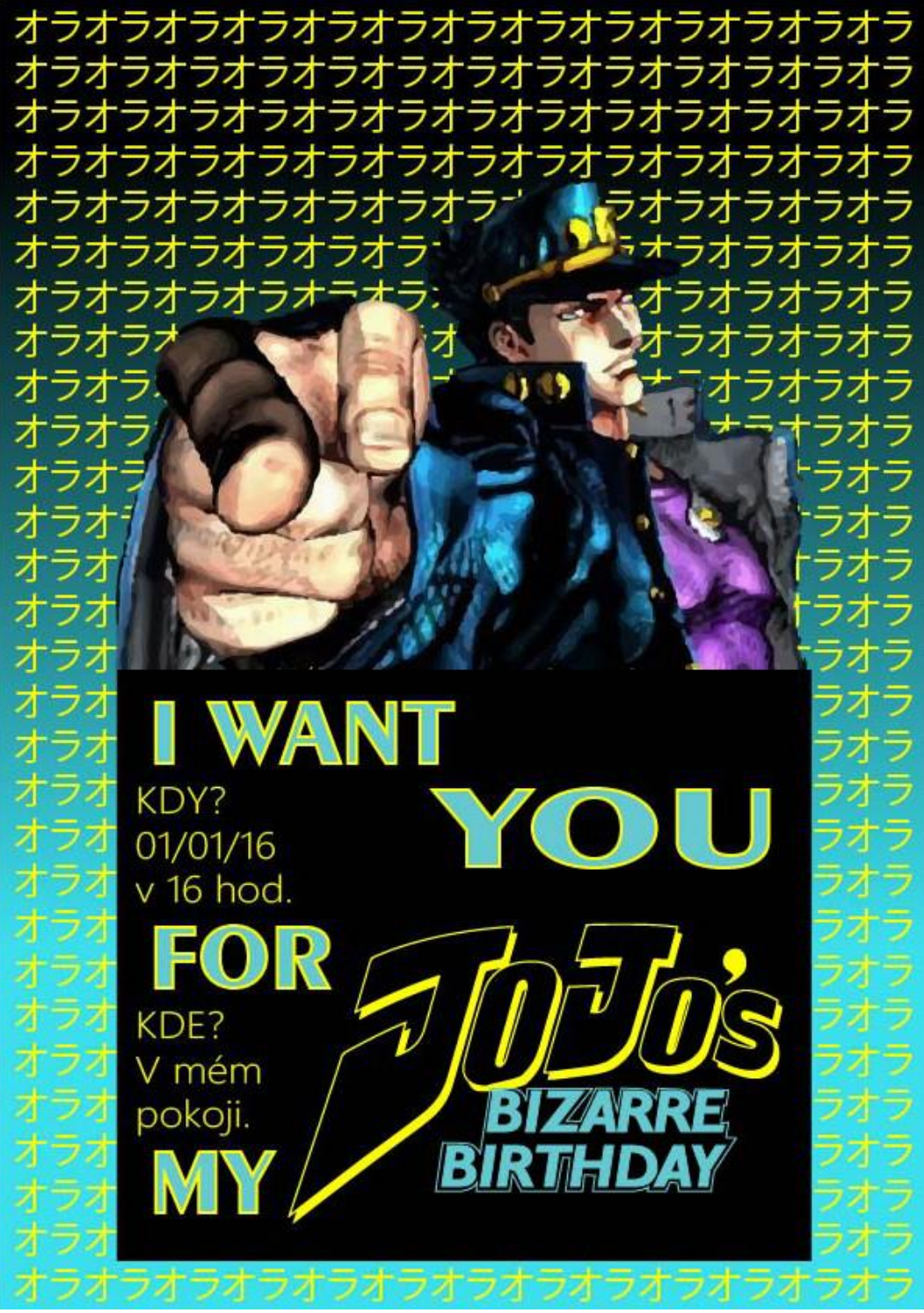

*Obrázek 34 – Pozvánka na narozeniny v Adobe Illustrator*

## <span id="page-45-0"></span>**5.2.3. Inkscape**

Inkscape je vektorových editor dostupný zdarma a jako takový určitě má své klady a zápory. Pracovala jsem s ním již dříve, je dostupný v češtině, bohužel má u některých fontů problém s českými znaky.

Nicméně pro můj projekt nebyl příliš vhodnou volbou. Hned na začátku jsem měla problém s převedením rastrového obrázku na vektorový. Je to částečně tím, na jaké možnosti volby jsem byla zvyklá u CorelDRAW a Illustratoru, nicméně se mi nedařilo převést obrázek v takové podobě, v jaké jsem chtěla, do vektorové. Už při tvorbě se náhled a celý program "zasekával", což bohužel přetrvávalo (na fórech jsem se dozvěděla, že by to mohlo být tím, že má problém s 64bitovým Microsoft Windows). Horší to pak bylo u snahy vytvořený

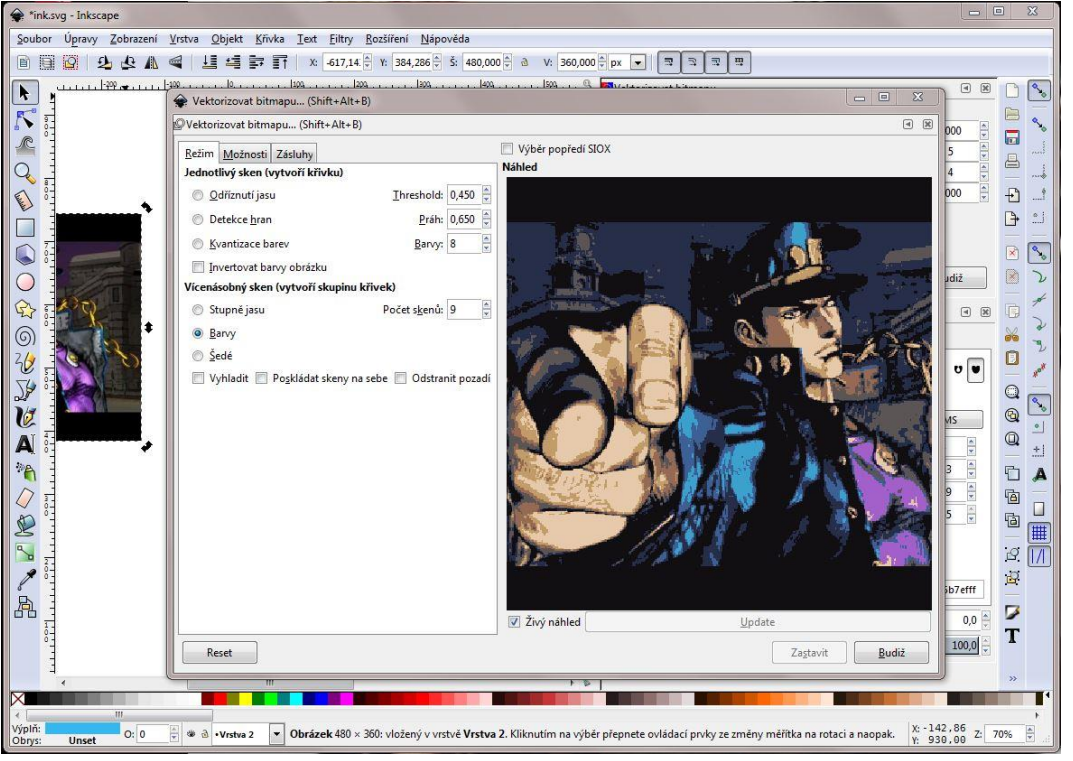

*Obrázek 35 - Převádění rastrového obrázku na vektorový*

vektorový obrázek upravovat. Nakonec jsem vytvořila křivku, podle níž jsem obrázek ořezala.

Naopak u převádění nápisu "JoJo's" práce byla snadná. Proto bych si troufla tvrdit, že převádění rastrové na vektorovou grafiku je v editoru Inkscape dostačující pro méně složité a náročné rastrové obrázky.

Další problém, s kterým jsem se setkala a který mi komplikoval použití barev, bylo kapátko. Nakonec jsem zjistila, že kapátek je v Inkscape více. Na základním panelu nástrojů je kapátko, které má jinou funkci, než kapátka vložená přímo u nastavování výplně či barvy obrysu. Nakonec jsem zvolila předem nastavené barvy, čímž se výsledný plakát stal více křiklavým, což ovšem nemusí být na škodu, připadlo mi, že to jistým způsobem dodává autentičnost staré počítačové hry.

S výplněmi se pracovalo dobře. Inkscape podporuje vrstvy a jejich uzamykání, tudíž tvoření bylo přehledné.

Písmo znovu podléhalo výběru vhodných fontů a velikostí. Pracovalo se mi s ním lépe než Adobe Illustratoru a srovnatelně jako v CorelDRAW, protože znovu všechny potřebné funkce byly na jednom místě a velmi přehledně uspořádané. Nápis "Bizarre Birthday" jsem vytvořila zvolením vhodného písma, posunutím jednotlivých písmen, a vytvořením rozostření, kterému jsem dala prázdnou výplň, ale silnější okraj. Následně jsem tento okraj upravila, aby se docílilo efektu ostrosti, jako je tomu v logu.

Myslím si, že Inkscape je ideální program na tvorbu vektorové grafiky, pokud s ní uživatel teprve začíná a nechce tvořit nic složitého. Je velmi přehledný s intuitivním ovládáním. Doporučila bych ho již na základní školy, částečně protože je neplacený a nemyslím si, že je potřeba kupovat si drahou licenci, pokud výuka tvorby počítačové grafiky má jen velmi malou dotaci hodin, případně je otázkou kroužků; částečně pro jeho velmi dobrou přehlednost a jednoduchost. Co se týče střední školy, tam by nemusel splňovat všechny požadavky, nicméně i v něm je možné vytvořit spoustu zajímavých prací.

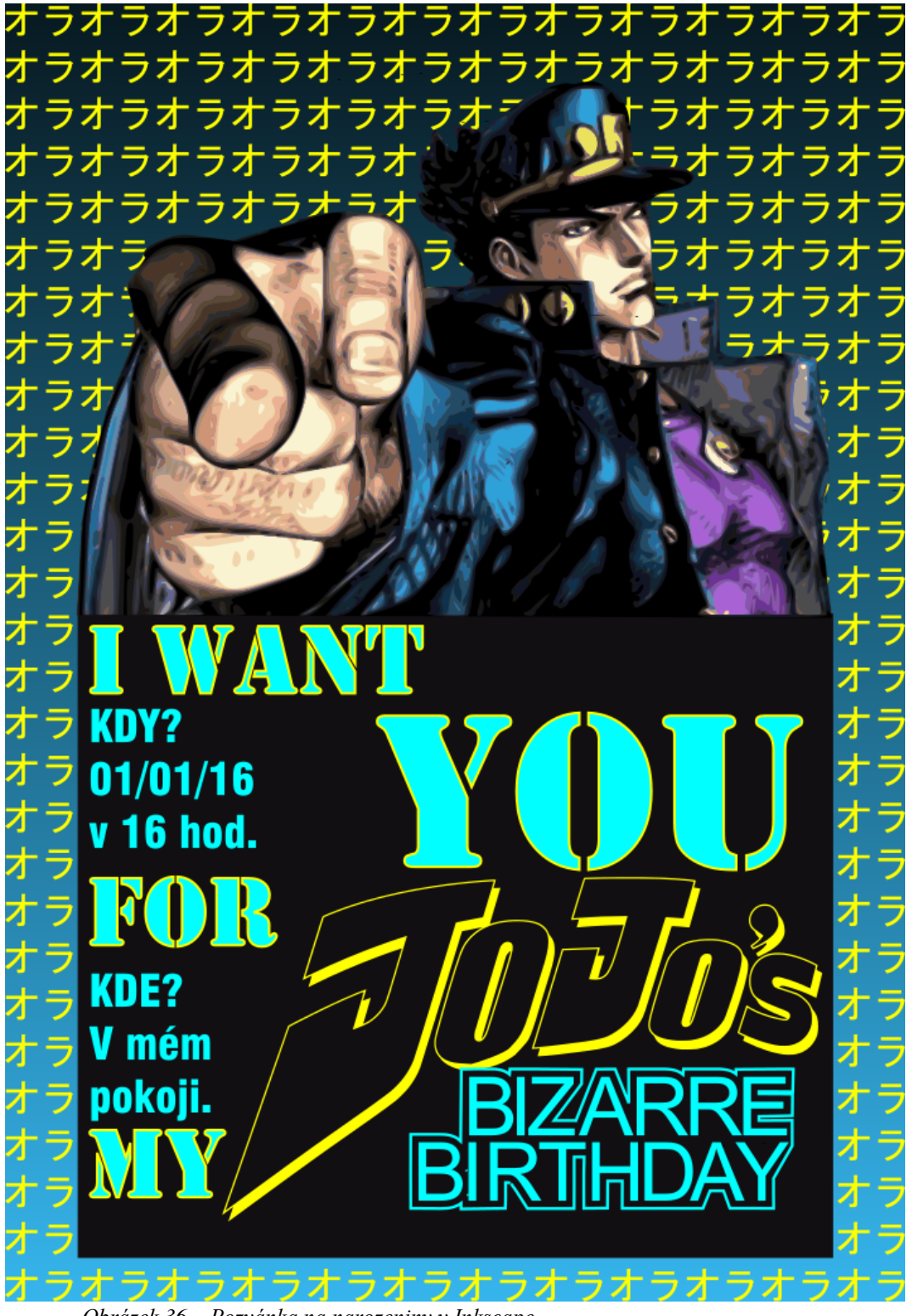

*Obrázek 36 – Pozvánka na narozeniny v Inkscape*

# <span id="page-48-0"></span>**5.3. Závěr projektu**

Nemůžu říct, že by některý z programů zklamal na poli vektorové grafiky, poskytly přesně to, co se od nich dalo čekat. Snažila jsem se ke všem přistupovat jako nový uživatel, protože jsem chtěla, aby jejich šance byly srovnatelné. Proto i projekt byl vymyšlen tak, aby byly vytvořeny tři podobné pozvánky.

Nicméně nejlépe se mi skutečně pracovalo v CorelDraw a podle toho také soudím, že i výsledek je nejlepší. Adobě Illustrator mi přišel místy příliš komplikovaný a u Inkscapu mi vadilo, že se "zasekával" a zcela nebyl schopen splnit mé požadavky.

# <span id="page-49-0"></span>**Závěr**

Protože počítačová grafika je v poslední době velmi populární obor, věnuje se jejímu vývoji velká pozornost.

Patrné je to již z historie, kdy sice původní motivace jsou starší než lidská civilizace, a některé důležité poznatky byly objeveny dávno předtím, než kdokoliv o jejich využití v počítačové grafice vůbec mohl uvažovat; nicméně samotný vývoj grafiky se v posledních dvou desetiletích natolik zrychlil, že pro většinu lidí, kteří se tímto oborem přímo nezabývají, se stal nepřehledný. A to ačkoliv se s počítačovou grafikou téměř každý denně setkává v nějaké její formě. Tuto skutečnost jsem nastínila v úvodních kapitolách a v historii.

Další část práce jsem věnovala základním principům, abych na to mohla navázat. Snažila jsem se, aby informace byly přehledně a srozumitelně podané, ačkoliv to znamenalo mnohdy pojem zjednodušit a místo přesné definice ho podat tak, aby mu rozuměl i začínající uživatel.

Práce se orientuje spíše na interaktivní vektorové grafické editory, protože práce s nimi se vedle práce s textovými či tabulkovými editory stává pomalu také jednou ze základních dovedností při práci s počítačem.

I proto jsem se věnovala v projektu hodnocení vhodnosti pro základní či střední školu, kde se dovednost pracovat ve vektorovém grafickém editoru stává součástí vzdělávacích plánů.

Jako zástupce vektorových editorů jsem vybrala ty nejznámější. Přestože Adobe Illustrator a CorelDRAW jsou na pomyslném vrcholu, tak pro uživatele, který vektorovou grafiku chce tvořit jen výjimečně, nebo i menší školy jsou možná až příliš finančně náročné. Nicméně zmíněné volně stažitelné programy obsahují potřebné funkce a nástroje, aby se v nich dala tvořit i složitější grafika, pouze je potřeba mít s tvorbou větší zkušenosti. Nebo naopak tyto volně šiřitelné programy poskytují základní funkce a nástroje, aby se s vektorovou grafikou seznámil i začínající uživatel (tedy jsou vhodné do škol).

Co se samotných editorů týče, nepřekvapilo mne, že téměř všechny mají základní funkce a nástroje podobné. Jejich nové verze přicházejí spíše s vylepšováním těchto základů nebo svých vlastních starších funkcí a nástrojů, než by přinášely něco úplně nového. Trendem je také propojovat nové technologie, používat internetová uložiště a mít možnost své díla ihned sdílet.

Část ilustrací jsem vytvořila ve zmíněných vektorových editorech, pokud tomu tak nebylo, zdroje jsem uvedla v poznámce. Zdroje, z kterých jsem čerpala, jsou uvedeny v seznamu použité literatury.

# <span id="page-50-0"></span>**Seznam použité literatury**

- [1] *Žára J., Beneš B., Sochor J. a Felkel P.:* Moderní počítačová grafika. Brno: Computer press, 2004.
- [2] *Zídek K.:* Vývoj počítačové grafiky [online]. [cit. 2016-06-16] Dostupné z WWW: http://www.fi.muni.cz/usr/jkucera/pv109/2006/xzidek2.htm
- [3] *Wikipedie: Otevřená encyklopedie:* Počítačová grafika [online]. [cit. 2016-06-16]. Dostupné z WWW:

https://cs.wikipedia.org/wiki/Po%C4%8D%C3%ADta%C4%8Dov%C3%A1\_grafika

- [4] *Wikipedie: Otevřená encyklopedie:* Computer graphics [online]. [cit. 2016-06-16]. Dostupné z WWW: https://en.wikipedia.org/wiki/Computer\_graphics
- [5] *Wikipedie: Otevřená encyklopedie:* Vektorová grafika [online]. [cit. 2016-06-16]. Dostupné z WWW: https://cs.wikipedia.org/wiki/Vektorov%C3%A1\_grafika
- [6] *Wikipedie: Otevřená encyklopedie:* Vektor graphics [online]. [cit. 2016-06-16]. Dostupné z WWW: https://en.wikipedia.org/wiki/Vector\_graphics
- [7] *Laníček P.:* Jak fungují monitory (CRT, LCD a plazma) [online]. [cit. 2016-06-16]. Dostupné z WWW: http://www.cnews.cz/clanky/jak-funguji-monitory-crt-lcd-plazma
- [8] *Wikipedie: Otevřená encyklopedie:* Obrazovka [online]. [cit. 2016-06-16]. Dostupné z WWW: https://cs.wikipedia.org/wiki/Obrazovka
- [9] *Wikipedie: Otevřená encyklopedie:* Displej z tekutých krystalů [online]. [cit. 2016-06- 16]. Dostupné z WWW:

https://cs.wikipedia.org/wiki/Displej\_z\_tekut%C3%BDch\_krystal%C5%AF

- [10] *Loucký M.:* Jak pracuje LCD televize [online]. [cit. 2016-06-16]. Dostupné z WWW: http://www.digitalnidomacnost.cz/jak-pracuje-lcd-televize
- [11] *Brabec S.:* Grafika v UNIXu vektorová grafika [online]. ]. [cit. 2016-06-16]. Dostupné z WWW: http://www.root.cz/clanky/vektorova-grafika
- [12] *Tišnovský P.:* Vektorové grafické formáty a metaformáty [online]. ]. [cit. 2016-06-16]. Dostupné z WWW: http://www.root.cz/clanky/vektorove-graficke-formaty-ametaformaty
- [13] *Tišnovský P.:* Vektorový grafický formát DXF [online]. ]. [cit. 2016-06-16]. Dostupné z WWW: http://www.root.cz/clanky/vektorovy-graficky-format-dxf
- [14] *Tišnovský P.:* Vektorový grafický formát SVG [online]. ]. [cit. 2016-06-16]. Dostupné z WWW: https://www.root.cz/clanky/vektorovy-graficky-format-svg
- [15] *Wikipedie: Otevřená encyklopedie:* Bézier curve [online]. [cit. 2016-06-16]. Dostupné z WWW: https://en.wikipedia.org/wiki/B%C3%A9zier\_curve
- [16] *Wikipedie: Otevřená encyklopedie:* MetaPost [online]. [cit. 2016-06-16]. Dostupné z WWW: https://en.wikipedia.org/wiki/MetaPost
- [17] *Wikipedie: Otevřená encyklopedie:* PSTricks [online]. [cit. 2016-06-16]. Dostupné z WWW: https://en.wikipedia.org/wiki/PSTricks
- [18] *Wikipedie: Otevřená encyklopedie:* gnuplot [online]. [cit. 2016-06-16]. Dostupné z WWW: https://en.wikipedia.org/wiki/Gnuplot
- [19] *Wikipedie: Otevřená encyklopedie:* CorelDRAW [online]. [cit. 2016-06-16]. Dostupné z WWW: https://en.wikipedia.org/wiki/CorelDRAW
- [20] *Corel Corporation:* Příručka pro recenzenty CorelDRAW Graphics Suite X8. Corel Corporation, 2016.
- [21] *Wikipedie: Otevřená encyklopedie:* Adobe Illustrator [online]. [cit. 2016-06-16]. Dostupné z WWW: https://en.wikipedia.org/wiki/Adobe\_Illustrator
- [22] *Wikipedie: Otevřená encyklopedie:* Adobe FreeHand [online]. [cit. 2016-06-16]. Dostupné z WWW: https://en.wikipedia.org/wiki/Adobe\_FreeHand
- [23] *Wikipedie: Otevřená encyklopedie:* Inkscape [online]. [cit. 2016-06-16]. Dostupné z WWW: https://en.wikipedia.org/wiki/Inkscape
- [24] *Ziková J., Slavičinský R.,Krejčí J., Veselý P., Matula L., Kylar M.:* Uživatelská příručka Zoner Callisto 5 FREE. ZONER software, a. s. 2004
- [25] *Wikipedie: Otevřená encyklopedie:* Xara Photo & Graphic Designer [online]. [cit. 2016-06-16]. Dostupné z WWW:

https://en.wikipedia.org/wiki/Xara\_Photo\_%26\_Graphic\_Designer

[26] *Wikipedie: Otevřená encyklopedie:* Xara Xtreme LX [online]. [cit. 2016-06-16]. Dostupné z WWW: https://en.wikipedia.org/wiki/Xara\_Xtreme\_LX